# PŘÍLOHA C ZADÁVACÍ DOKUMENTACE, PŘÍLOHA Č. 1 **SMLOUVY- SPECIFIKACE** POŽADOVANÉHO APLIKAČNÍHO **SOFTWARE**

# **ZÁKLADNÍ INFORMACE**

Cílem dokumentu je popsat aplikaci na přepravu osob se sníženou schopností pohybu a orientace. Bude se jednat o mobilní a webové aplikace.

Cílem tohoto dokumentu, je popsat, co není patrné z prototypu řešení. Nejedná se o uživatelský manuál s popisem obrazovek.

Dále je možné, že zřejmé položky (například správa číselníků) nebo položky, které vyžadují větší vývoj, nejsou naopak součásti prototypu, ale jsou popsané v tomto dokumentu.

V celém systému se bude jednat o správu a realizaci těchto typů svozů:

- Pravidelné svozy
	- o Pravidelný rozvoz dětí se sníženou schopností pohybu a orientace do škol a dalších zařízení
- Objednávané
	- o Předem objednané jízdy z bodu A do bodu B
	- o Operativní jízdy (Expresní)
		- Narychlo objednávaná jízda (jsou stejné jako objednané)

## **PROTOTYP**

Prototyp, který je popisován v tomto dokumentu se nachází zde:

#### [https://ropid.azurewebsites.net](https://ropid.azurewebsites.net/)

Uživatelské jméno: jakékoliv Heslo: jakékoliv

Prototyp doplňuje tuto specifikaci a je její nedílnou součástí.

Prototyp mobilní aplikace pro platformu Android si bude možné vyžádat u objednatele ve formě APK balíčku.

# **DOSTUPNOST APLIKACE**

## **Vytížení aplikace**

- Předpokládaný počet dispečerů (**10**)
	- o Uživatelé webové aplikace
- Předpokládaný počet vozidel (**35**)
	- o Posílání dat každých 15 sekund

Aplikace musí být dostupná v rámci pracovních dní pro maximální možný počet dispečerů a vozidel. Mimo pracovní dny se uvažuje poloviční zatížení aplikace.

V případě výpadků má odběratel nárok na slevu z běhu aplikace (ne z práce lidí a dalších SLA poplatků).

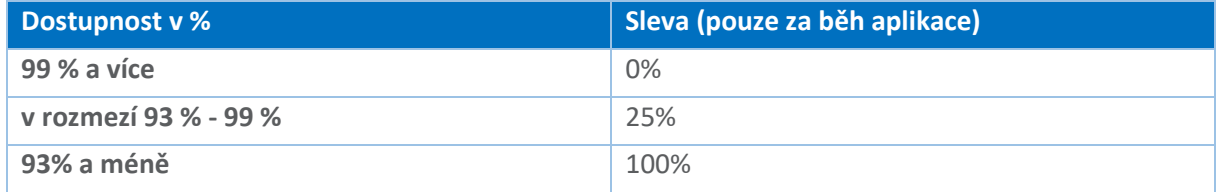

#### Výpočet:

Doba fungování v měsíci v % = (minuty za měsíc - doba výpadku v minutách) / minuty za měsíc X 100

# **DESIGN A PŘÍSTUPNOST**

Design musí splňovat následující požadavky:

- Aplikace musí umožňovat světlý a tmavý režim pro šetření zraku.
- Celá aplikace musí obsahovat prvky, které jsou viditelné i pro osoby slabozraké.
	- o Větší písmo a tlačítka při zachování použitelnosti a logiky aplikace.

## **ARCHITEKTURA APLIKACE**

Srdcem celé aplikace je REST API, které bude sloužit jako zdroj dat pro jednotlivé aplikace a zároveň jako bod volání jednotlivých funkcí. Výhodou tohoto řešení je jednoduchá rozšiřitelnost a napojení na další aplikace. Další nespornou výhodou je využití stejných funkcionalit na různých platformách (web, mobil).

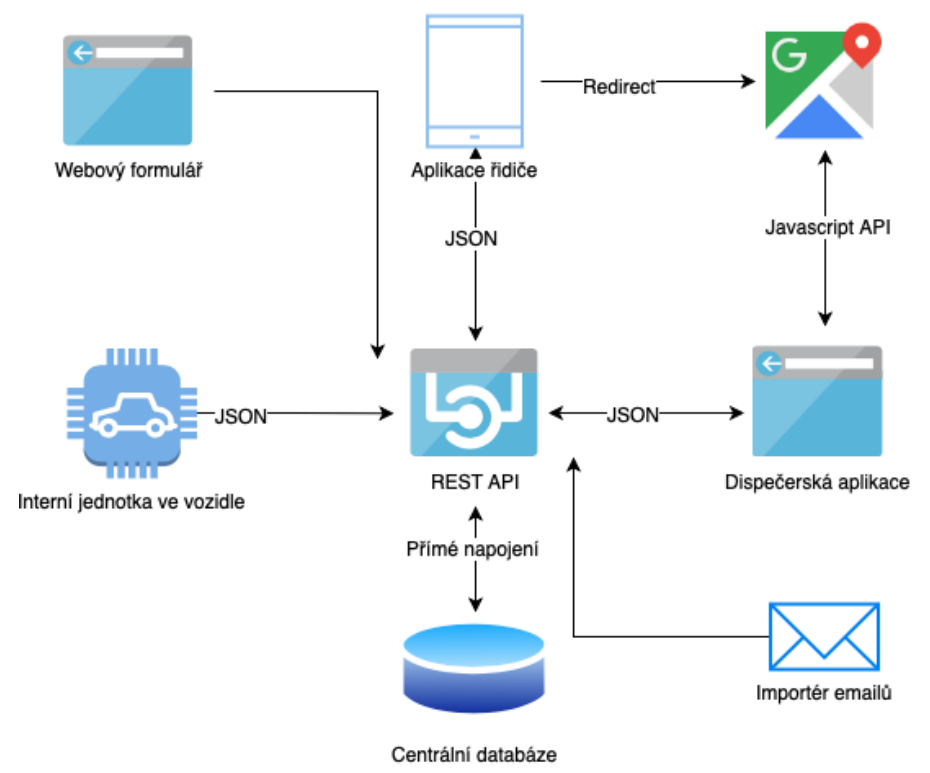

**OBRÁZEK 1 - GLOBÁLNÍ ARCHITEKTURA**

## **Popis komponent a doporučené technologie**

- REST API
	- o multiplatformní řešení Linux i Windows
	- o výměna dat v JSON formátu
- Databáze
	- o Microsoft SQL nebo MySQL nebo jiná relační databáze.
- Dispečerská aplikace
	- o Webová reaktivní aplikace.
		- Bez backendu (celá aplikace běží na klientské straně a komunikuje z klienta rovnou s REST API).
	- o Responsivní CCS a JavaScript Framework (například Bootstrap).
- Webový formulář
	- o Stejné technologie jako u dispečerské aplikace.
- · Importér emailů
	- o Konzolová aplikace nebo skript.
- Aplikace řidiče
	- o Nativní mobilní aplikace pro Android OS.
	- o Kompatibilní s aktuální verzí Android 7.0, 8.0, 9.0 a vyšší.
- **·** Interní jednotka ve vozidle
	- o Není součásti tohoto řešení.

## **MODULY**

- Celý systém se skládá z těchto aplikací a modulů:
	- o **Centrální dispečink (interní webová aplikace)**
		- Modul zákazník
		- **Modul objednávky**
		- Modul plánování a jízdy
		- **Modul poskytovatel** 
			- Vozidla a řidiči
			- Monitoring vozidel
		- **Modul administrace**
		- **Modul reporting**
	- o **Zákaznický objednávkový systém (veřejný webový formulář)**
		- Webový formulář = web
		- Modul call centrum = telefon
		- Import emailů = email
	- o **Aplikace pro řidiče (mobilní aplikace)**
		- Modul jízda
		- Modul zakázka
			- Platební informace

# **SLOVNÍK POJMŮ**

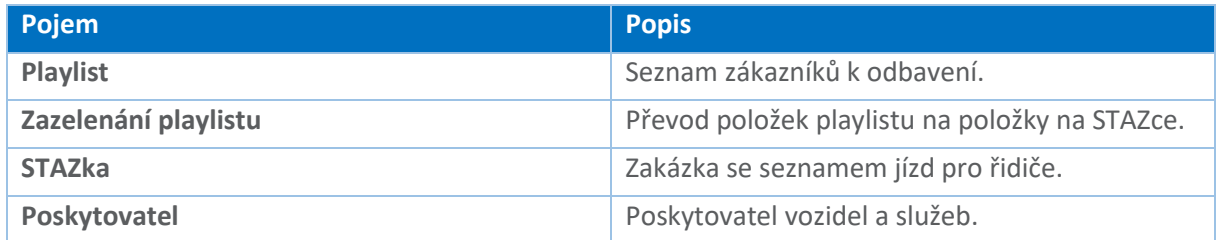

# **OPRÁVNĚNÍ V APLIKACI**

Pro požadavky zákazníka je dostačující mít v aplikaci následující role:

- Administrátor může vše.
- Centrální pracovník může vše, kromě nastavování uživatelů.
- Dispečer může vše kromě reportů a nastavování uživatelů.
- Poskytovatel může pouze spravovat svoje vozidla.
	- o Správa vozidel a řidičů (například, kdy je vozidlo v servisu)

# **ZÁKLADNÍ PRVKY APLIKACE**

# **ROZLOŽENÍ APLIKACE**

K navigaci v aplikace se použije běžné levé menu, které se používá ve většině webových aplikací. Hlavní menu je rozdělené na nadpisy a jednotlivé funkční položky.

Uživatelská nastavení a aktuálně přihlášený uživatel se nachází v pravém horním rohu aplikace.

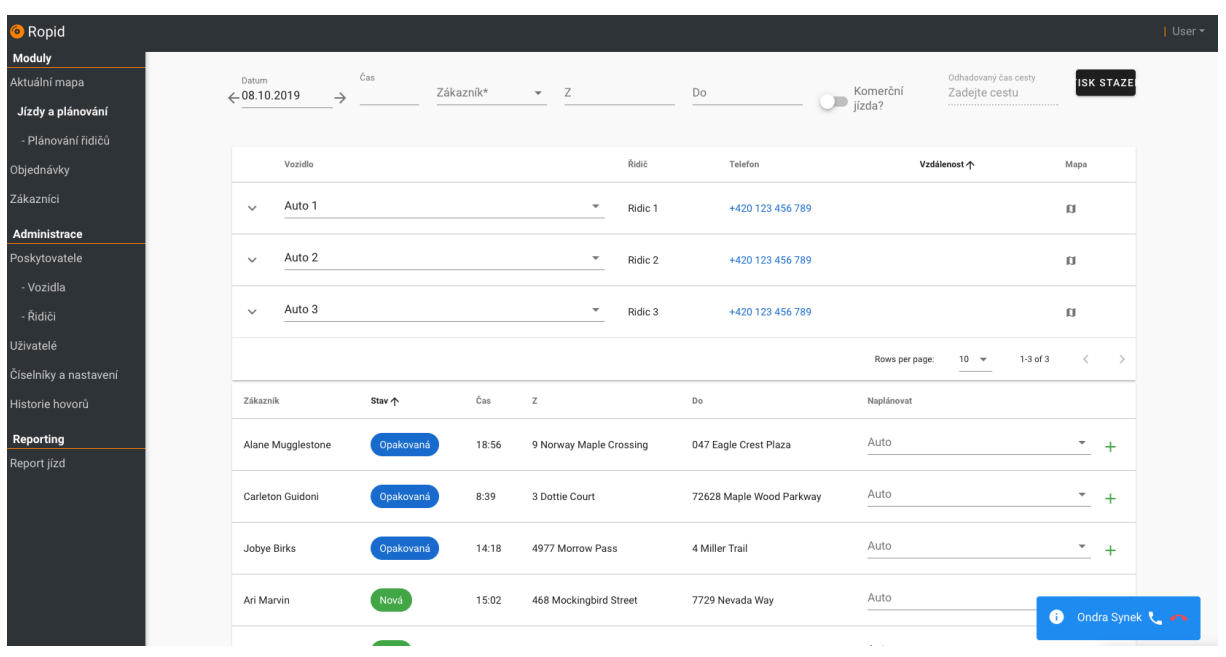

**OBRÁZEK 2 - ZÁKLADNÍ ROZLOŽENÍ OBRAZOVKY**

# **TABULKY A FILTROVÁNÍ**

Pro filtrování v tabulkách se použije horní lišta nad samotnou tabulkou. Zde se seskupí jednotlivé hodnoty pro výběr (v případě menšího počtu seskupených hodnot). Pro případ velkého množství různorodých hodnot bude možné položku vyhledat pomocí textového pole nad sloupečkem.

| Zákazník                             | Stav                             | Auto                                    | Čas                            | Akce                    |
|--------------------------------------|----------------------------------|-----------------------------------------|--------------------------------|-------------------------|
| Zákazník<br>$\overline{\phantom{a}}$ | Stav<br>$\overline{\phantom{a}}$ | Auto<br>$\overline{\phantom{a}}$        | Datum                          |                         |
| Jeralee Barrable                     | Aktivní                          | Auto 2                                  | 16.1.2019 8:29:42              | 日言                      |
| Annmarie Yakovliv                    | Nová                             | Každé pondělí/úterý v 7:52:21<br>Auto 3 |                                | 日言                      |
| Ana Bonsale                          | Ukončená                         | Auto 2                                  | 9.12.2018 6:09:51              | 日言                      |
| <b>Brigitte Schimke</b>              | Odmítnutá                        | Auto 1                                  | 2.4.2019 10:00:24              | 日言                      |
| Whit D'Enrico                        | Ukončená                         | Auto 3                                  | 15.2.2019 4:19:14              | $\Box$                  |
| Julie Guyonnet                       | Ukončená                         | Auto 3                                  | 13.7.2019 5:08:57              | 日言                      |
| Matty D'Cruze                        | Odmítnutá                        | Auto 2                                  | Každé pondělí/úterý v 6:12:40  | 日育                      |
| Carey Clementel                      | Ukončená                         | Auto 2                                  | 3.9.2018 6:12:55               | 日言                      |
| Audry Childe                         | Aktivní                          | Auto 1                                  | 30.4.2019 0:34:47              | 日言                      |
| Karolina Eefting                     | Ukončená                         | Auto 2                                  | 31.1.2019 21:41:09             | 日言                      |
| <b>Titos Lilleyman</b>               | Nová                             | Auto 3                                  | Každé pondělí/úterý v 13:53:34 | $\equiv$ $\hat{z}$      |
| Myles Kepe                           | Odmítnutá                        | Auto 3                                  | 25.11.2018 20:27:50            | 日言                      |
| Sandy Towl                           | Neaktivní                        | Auto 1                                  | Každé pondělí/úterý v 3:11:01  | $\equiv$ $\blacksquare$ |
|                                      |                                  |                                         |                                |                         |

**OBRÁZEK 3 - TABULKA A FILTROVÁNÍ**

| Stav             | Auto |
|------------------|------|
| <b>Stav</b><br>▲ | Aut  |
| Aktivní          | Auto |
| Nová             | Auto |
| Ukončená         | Auto |
| Odmítnutá        | Auto |
| Neaktivní        | Auto |
| Ukončená         | Auto |
| Odmítnutá        | Auto |
| Ukončená         | Auto |
| Aktivní          | Auto |
| Ukončená         | Auto |

**OBRÁZEK 4 - FILTR NAD SLOUPCEM**

# **MODÁLNÍ DIALOGY**

Modální dialogy se v aplikaci použijí zejména na přidávání a editaci entit v systému (Zákazník, Objednávky atd.). Celé okno překrývá základní obrazovku a ve spodní části se nacházejí funkce storno (uzavření okna) nebo například uložit (pro uložení a zavření okna). Dále je možno okno zavřít kliknutím mimo daný dialog ve webové aplikaci (v rámci prohlížeče).

#### Vozidlo

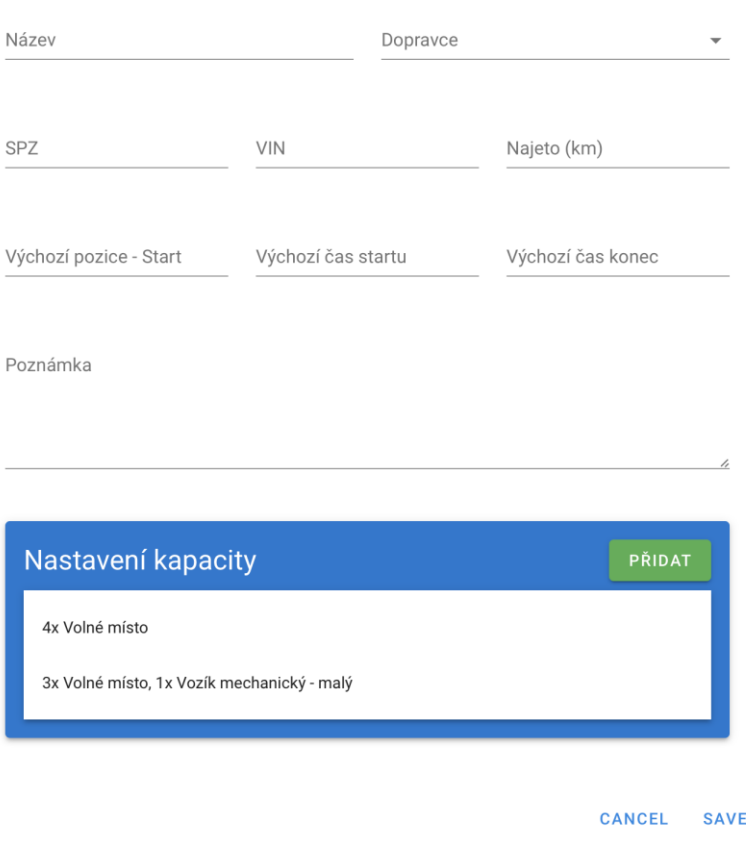

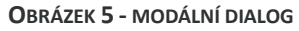

## **MAPOVÉ PODKLADY**

Pro mapové podklady lze využít Google Maps nebo jiné podklady, které poskytují následující funkcionality:

- 1. Ovládání přes JavaScript API.
- 2. Možnost vykreslení bodu s pomocí vlastní ikony.
- 3. Možnost vykreslení trasy včetně nastavení stylu jednotlivých úseků.
- 4. Použití radius funkcionality, včetně notifikace opuštění radiusu.
- 5. Možnost výpočtu nejrychlejší a nejkratší trasy.
	- a. Hodnota dojezdu v časové jednotce.
	- b. Započítání dopravní situace.

# **ENTITY V SYSTÉMU**

Celý systém můžeme rozdělit na následující hlavní entity a jejích vazby. Entita Uživatel se napojuje na všechny ostatní entity na základě oprávnění a z důvodu logování změn (není zobrazené na modelu z důvodu přehlednosti).

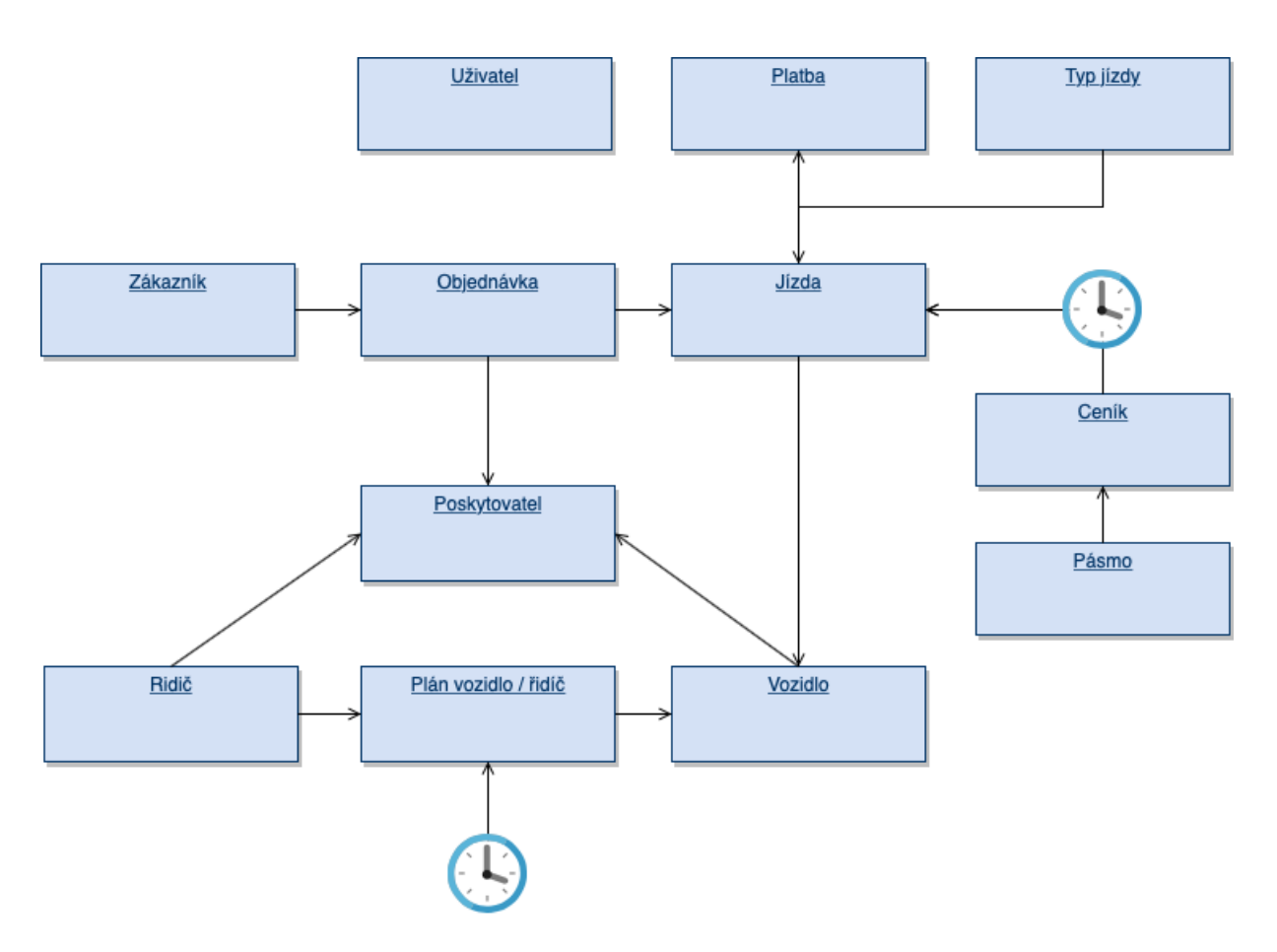

#### **OBRÁZEK 6 - ENTITNÍ MODEL**

# **CENTRÁLNÍ DISPEČINK**

Jedná se o centrální webovou aplikaci pro interní uživatele. Hlavním cílem je správa všech dat, které jsou zadávané přímo v aplikaci nebo v dalších aplikacích.

Hlavním uživatelem je vedoucí dispečinku a jednotlivý dispečeři.

# **NAVIGAČNÍ MEMU**

- Moduly
	- o Aktuální mapa
	- o Jízdy a Plánování
		- Plánování řidičů
	- o Objednávky
	- o Zákazníci
- Administrace
	- o Poskytovatelé
		- Vozidla
		- Řidiči
	- o Uživatelé
	- o Číselníky a Nastavení
	- o Historie hovorů
- Reporting
	- o Report jízd

# **JÍZDY A PLÁNOVÁNÍ**

Slouží k plánování jednotlivých objednávek a jejích rozmístění do denních jízdních plánů.

## **User Stories**

- Dispečer uvidí všechny objednávky k naplánování (ty, u kterých není naplánovaná jízda).
- Dispečer uvidí naplánované jízdy z objednávek.
- Dispečer uvidí detaily jízdy (zákazník, objednávka, vozidlo).
- Dispečer uvidí, jestli se jedná o pravidelnou nebo jednorázovou objednávku.
- Dispečer může přidat, upravit nebo vymazat jízdu.
- Dispečer může upravit pořadí jízd.
- Dispečer může vybrat jednotlivé jízdy a zobrazit si trasy na mapě.
- Dispečer si může zadat datum a čas jednotlivých jízd.
- Dispečer si může nechat přepočítat aktuální čas z mapových podkladů.
- Dispečer může vidět detail jízdy.
- Dispečer může přeplánovat aktuální běžící jízdu.
- Dispečer u vozidla uvidí vložené výjimky, kdy vozidlo nemůže mít jízdu (například servis).
- Dispečer může zobrazit předcházející naplánované dny.
- Dispečer může vytisknout STAZKu pro dané vozidlo a řidiče.
- Dispečer si může zobrazit aktuální technické informace z vozidla a pozici na mapě (v aktuální mapě).
- Dispečer může nastavit jízdu jako komerční nebo polo-komerční.
	- o Dispečer uvidí cenu za komerční část jízdy a ujetou vzdálenost na komerční trase.
- Dispečer uvidí při zadávání adresy poslední použité adresy pro daného zákazníka.
- Dispečer uvidí po zadání všech parametrů jízdy cenu za jízdu (včetně rozdělení na Prahu a Středočeský kraj a Komerční a nekomerční jízdu).
- Dispečer může celý denní plán přesunout na jiné vozidlo.

## **Typy jízd**

Systém bude pracovat s následujícími typy jízd:

- ROPID = zelená
	- o Jízda se zákazníkem pro ROPID. Jedná se o jízdu, která je v rámci Prahy a prvního pásma.
- Komerční = modrá
	- o Komerční jízda se zákazníkem mimo Prahu a první pásmo (viz obrázek 14 mimo zelenou a modrou oblast).
- Manipulační = oranžová
	- o Jízda bez zákazníka zpět na centrálu poskytovatele nebo v případě pohotovosti na místo držení pohotovosti.
	- o V případě komerční jízdy si tuto manipulační jízdu hradí zákazník.
- Soukromá = červená
	- o Jízda, kterou si musí řidič přepnout.

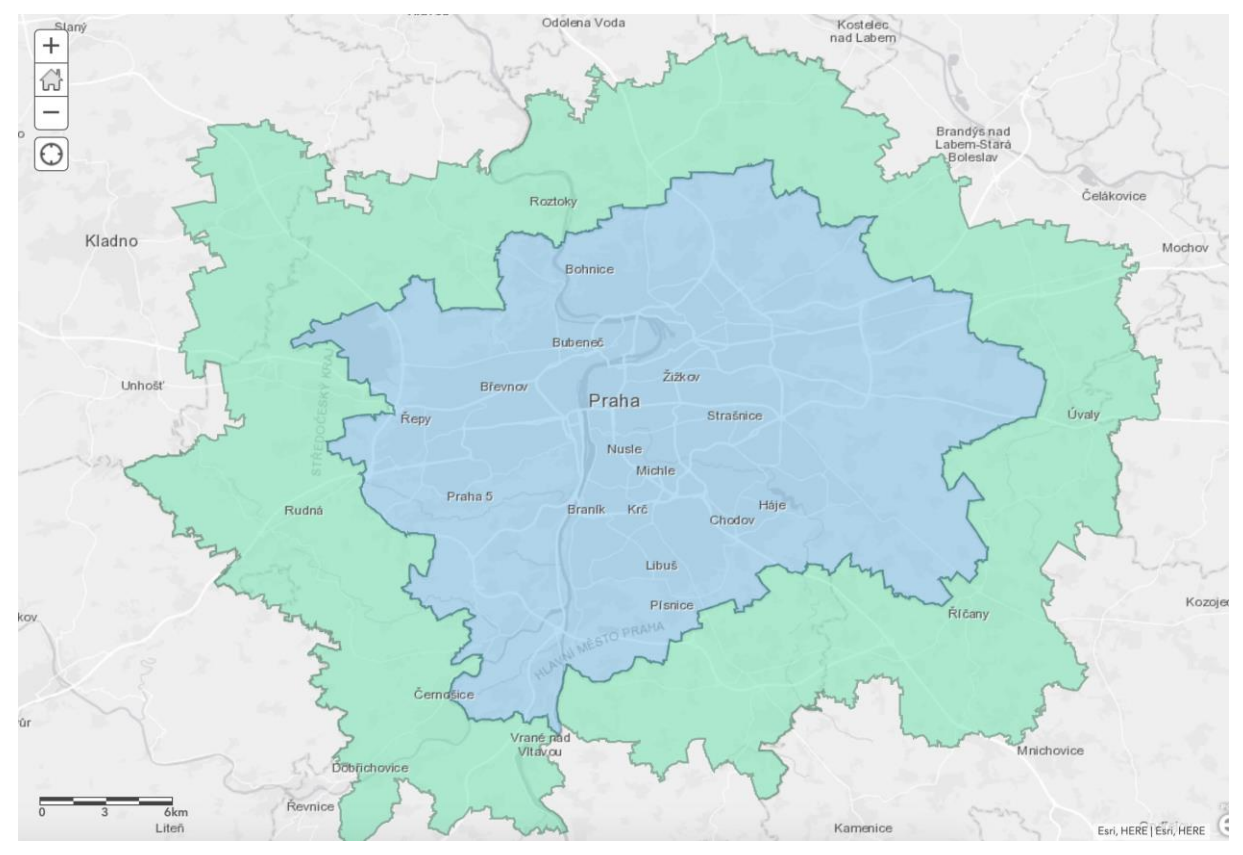

**OBRÁZEK 7 - UKÁZKA ZÓN**

Zdroj: <https://www.arcgis.com/home/webmap/viewer.html?webmap=1bb0fddfda6d4152857aad0f0e175af1&extent=13.9476,49.8955,14.9618,50.2406>

## **Výpočet ceny**

Ceny se počítají z ceníků, které jsou v případě komerčních jízd vázané na jednotlivé poskytovatelé. Rozlišujeme tyto ceny:

- Cena za Prahu
- Cena za první pásmo
- Cena za km komerční jízda

## **Hlavní filtr a logika výběru vozidel**

Dle vstupních parametrů od dispečera (uživatele aplikace) se pod filtrem vykreslují dostupná vozidla na naplánování jízdy. Tyto parametry se berou v úvahu:

- Datum a čas jízdy
	- o Pokud se vynechá čas jízdy, tak se bere v úvahu jakýkoliv volný čas
- Z (začátek jízdy adresa)
	- o Spodní seznam vozidel se seřadí dle nejbližšího a nejdříve končícího vozidla.
	- o Nabídnou se poslední zadané adresy pro zákazníka a jeho domácí adresa.
- Zákazník
	- o Najdou se pouze kompatibilní vozidla dle zdravotní karty a technických informací o vozidle.
- Řidič
- o Možnost vybrat vozidla jen s daným (preferovaným) řidičem.

| Datum<br>← 15.10.2019 | Čas<br>$\rightarrow$ | Zákazník*<br>$\overline{\phantom{a}}$ | Z |                          | Do      | Řidič            | $\overline{\mathbf{v}}$ | Odhadovaný čas cesty<br>Komerční<br>Zadejte cestu<br>$\mathcal{L}$<br>jízda?<br> | <b>ISK STAZE</b> |
|-----------------------|----------------------|---------------------------------------|---|--------------------------|---------|------------------|-------------------------|----------------------------------------------------------------------------------|------------------|
|                       | Vozidlo              |                                       |   |                          | Řidič   | Telefon          |                         | Vzdálenost 个                                                                     | Mapa             |
| $\checkmark$          | Auto 1               |                                       |   | $\overline{\phantom{a}}$ | Ridic 1 | +420 123 456 789 |                         |                                                                                  | IJ               |
| $\checkmark$          | Auto 2               |                                       |   | $\overline{\phantom{a}}$ | Ridic 2 | +420 123 456 789 |                         |                                                                                  | $\Box$           |
| $\checkmark$          | Auto 3               |                                       |   | $\overline{\phantom{a}}$ | Ridic 3 | +420 123 456 789 |                         |                                                                                  | IJ               |
|                       |                      |                                       |   |                          |         |                  |                         | 1-3 of 3<br>Rows per page:<br>$10 -$                                             |                  |

**OBRÁZEK 8 - HLAVNÍ FILTR A SEZNAM DOSTUPNÝCH VOZIDEL**

## **Kompatibilita vozidlo / zákazník**

Pro rychlé naplánování jízdy pro daného zákazníka bude umět systém vyhodnotit tzv. kompatibilitu. Parametry, které se budou brát v úvahu:

- Zákazník doprovod (+X míst ve vozidle)
- Zákazník Pomůcky půjčené nebo vlastní (elektrický a normální vozík) speciální místa ve vozidle
- Vozidlo
	- o Kombinace
		- Počet volných míst
		- Počet míst pro vozík (mechanický/elektrický) velký
		- Počet míst pro vozík (mechanický/elektrický) malý

Nabízet se budou pouze vozidla, která po vyhodnocení všech parametrů zákazníka budou obsahovat volná místa na daný termín.

### **Přehození vozidla**

Uživatel může v seznamu vozidel na plánování jízd změnit vozidlo, které jede danou jízdu na daný den.

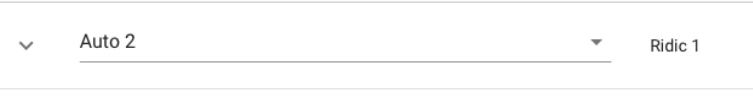

**OBRÁZEK 9 - PŘEHOZENÍ VOZIDLA**

## **Detail (kalendář) vozidla na daný den**

Jízdu je možné naplánovat na časy, kdy vozidlo ještě nemá jízdu (v daném čase má volno) nebo má volnou kapacitu dle specifikace vozidla (v tomto případě musí odpovídat náběrové i cílové místo). Pro zobrazení detailu lze kliknout na záznam jízdy v kalendáři.

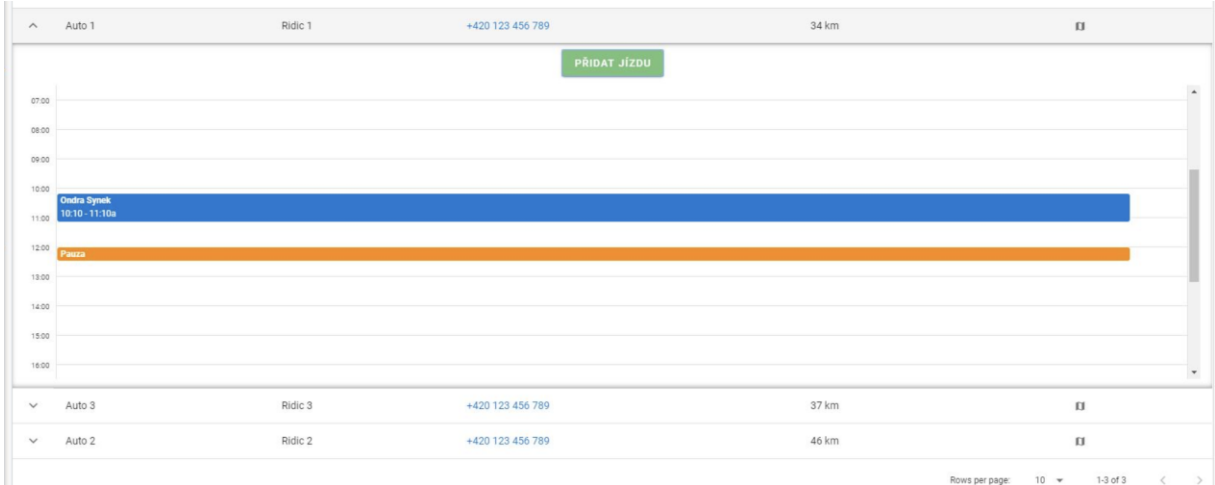

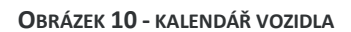

## **Nenaplánované objednávky**

Pod vozidly se zobrazuje seznam nenaplánovaných objednávek, které ale lze umístit do jednotlivých vozidel. Bude navrhnuté vždy nejoptimálnější vozidlo dle vzdálenosti (výpočet času dojetí).

| Zákazník          | Stav 个    | Čas   | Ζ                       | Do                       | Naplánovat     |          |                          |           |
|-------------------|-----------|-------|-------------------------|--------------------------|----------------|----------|--------------------------|-----------|
| Alane Mugglestone | Opakovaná | 18:56 | 9 Norway Maple Crossing | 047 Eagle Crest Plaza    | Auto<br>Auto 3 | $\times$ | $\overline{\mathbf{v}}$  | $\ddot{}$ |
| Carleton Guidoni  | Opakovaná | 8:39  | 3 Dottie Court          | 72628 Maple Wood Parkway | Auto<br>Auto 3 | $\times$ | $\overline{\phantom{a}}$ | $\ddot{}$ |
| Jobye Birks       | Opakovaná | 14:18 | 4977 Morrow Pass        | 4 Miller Trail           | Auto<br>Auto 3 | $\times$ | $\overline{\phantom{a}}$ | $\ddot{}$ |
| Ari Marvin        | Nová      | 15:02 | 468 Mockingbird Street  | 7729 Nevada Way          | Auto<br>Auto 1 | $\times$ | $\overline{\phantom{a}}$ | $\ddot{}$ |
| Rudiger Glanville | Nová      | 18:29 | 96824 Center Road       | 9570 Kedzie Way          | Auto<br>Auto 1 | $\times$ | $\overline{\phantom{a}}$ | $+$       |

**OBRÁZEK 11 - NENAPLÁNOVANÉ OBJEDNÁVKY**

## **Mapa jízdy**

Jízdu je možné zobrazit na mapě. Jízdy se zákazníkem budou zvýrazněné oproti přejezdům. Kliknutím na jednotlivé body si může dispečer zobrazit detail jízdy. Dále zde bude barevně oddělené trasy v komerčním a mimo-komerčním pásmu.

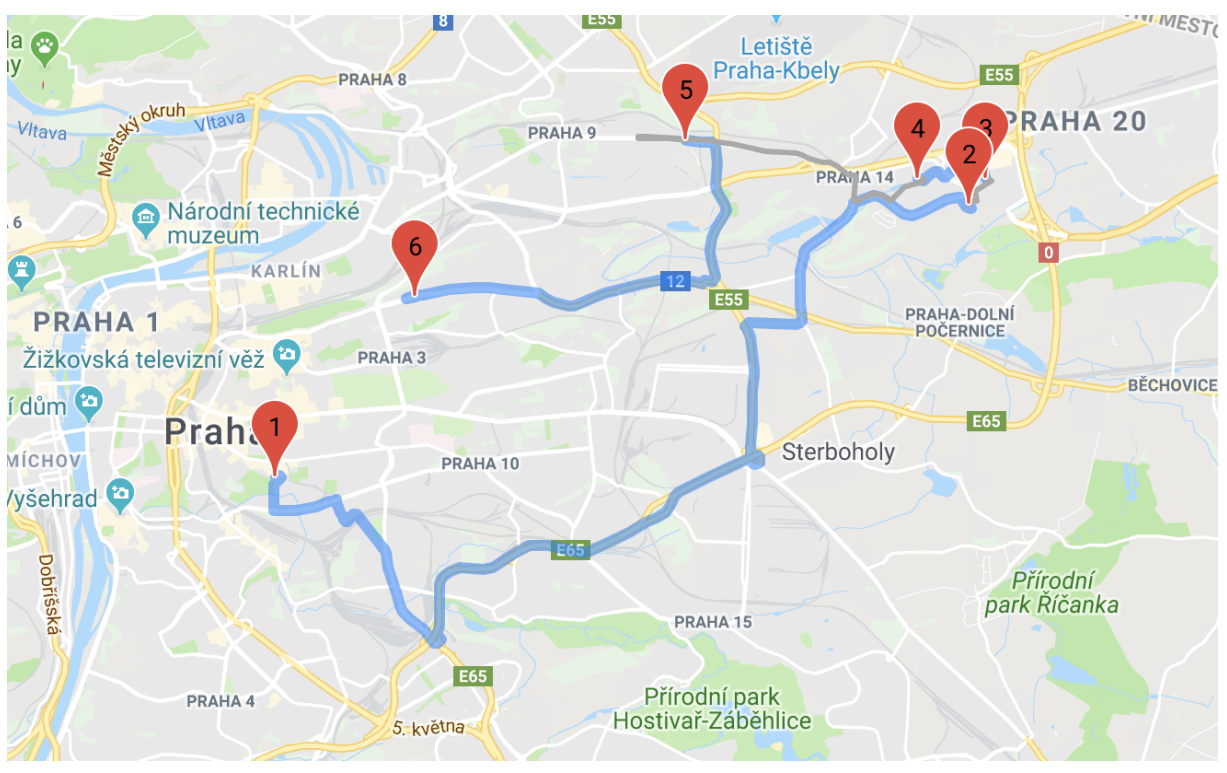

**OBRÁZEK 12 - TRASA JÍZDY NA MAPĚ**

## **Tisk STAZek**

Jedná se o export do PDF, které následně může uživatel vytisknout. Sestava bude obsahovat pro každou jízdu stránku ve formátu A4. Stránka jízdy bude obsahovat následující položky:

- **·** Informace o zákazníkovi
	- o Včetně informací kontaktních
	- o Informace o pomůckách a další poznámky k jízdě
- Začátek jízdy: čas a adresa
- Konec jízdy: přibližný čas a adresa
- Cena jízdy
- Místo pro podpis zákazníka

## **Logika komerčních a polo-komerčních jízd**

Celý systém bude umožňovat polo-komerční nebo plně komerční jízdy. Při plánování systém automaticky rozpozná, že se jede mimo standartní zónu. Automaticky nabídne dispečerovi výběr (viz obrázek níže).

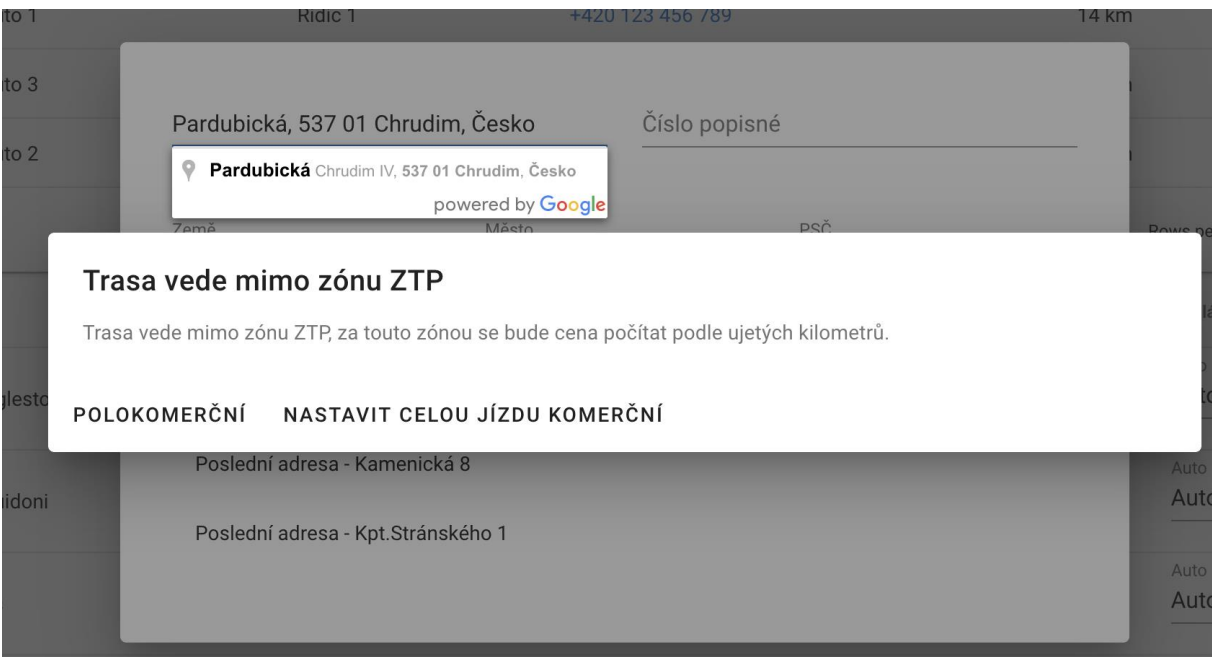

**OBRÁZEK 13 - KOMERČNÍ A POLOKOMERČNÍ JÍZDY**

Následný výpočet ceny se bude zobrazovat v reportech a zároveň v aktuální jízdě dispečerovi i řidiči. Ve webové aplikaci se bude jednat o údaj v detailu vozidla na mapě. V rámci aplikace mobilní se bude daný údaj zobrazovat v detailu jízdy. Výpočet se bude provádět na základě ceníku z číselníku pro daného provozovatele. Systém bude automaticky brát v úvahu jednotlivé zóny dle polygonu (viz Obrázek 7).

# **AKTUÁLNÍ MAPA**

Modul slouží k rychlé orientaci k aktuálnímu dní a stavu vozidel na mapě.

## **User Stories**

- Dispečer může vybrat a vidět vozidla na mapě.
- Dispečer může poslat řidiči / řidičům zprávu na mobilní aplikaci.
- Dispečer může řidiči zavolat.
- Dispečer může zavolat zákazníkovi.
- Dispečer vidí radius, který by řidič pro aktuální jízdu neměl opustit.
	- o Dispečer může pro přehlednost vypnout radius.
- Dispečer uvidí detail aktuální jízdy (z, do, zákazník, řidič).
- Dispečer může aktivovat a deaktivovat vozidlo.
	- o Dispečer uvidí dle ikonky na mapě jestli je vozidlo aktivní nebo neaktivní.
- Dispečer uvidí v detailu jízdy, o který typ se jedná.
- Dispečer může na vyžádání aktualizovat výpočet předpokládané doby dojezdu do cílového bodu.

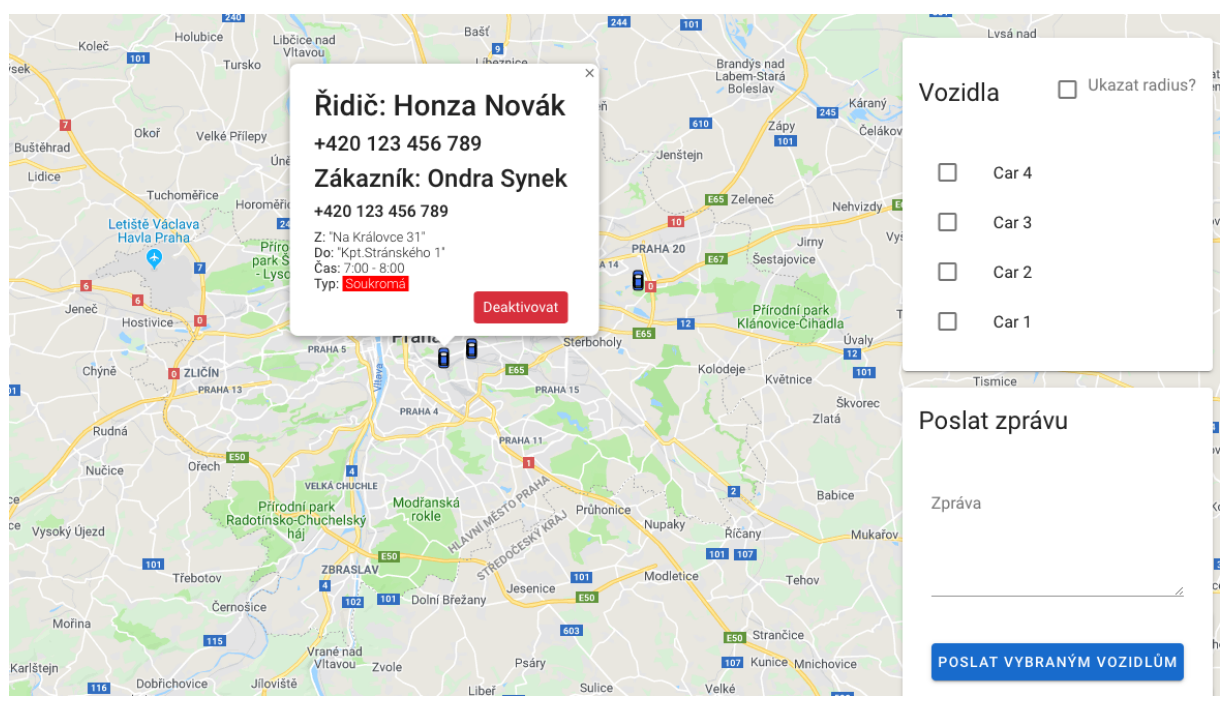

**OBRÁZEK 14 - AKTUÁLNÍ MAPA**

## **Odeslání zpráv na řidiče**

 $\sim$ 

Dispečer může vybrat ze seznamu vozidel a odeslat zprávu, která se zobrazí v mobilní aplikaci (zpráva bude doručená pouze pokud má řidič připojení k internetu).

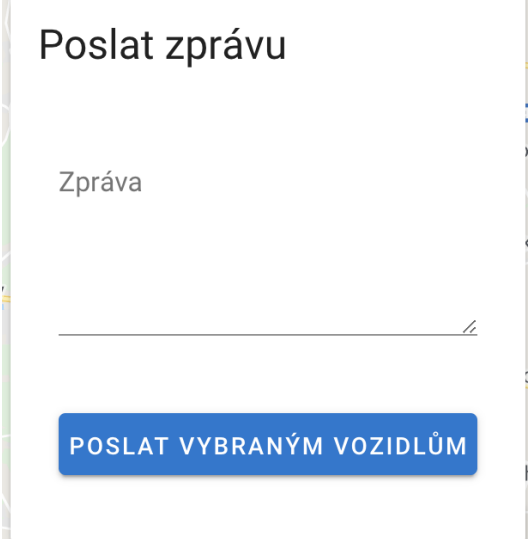

**OBRÁZEK 15 - ODESLÁNÍ ZPRÁVY NA ŘIDIČE**

# **PLÁNOVÁNÍ ŘIDIČŮ A VOZIDEL**

Modul slouží k naplánování řidičů na jednotlivých vozidlech.

## **User Stories**

- Uživatel může vidět na každý den řidiče u jednotlivých vozidel.
- Uživatel může vidět na každý den vozidla a nastavení řidičů u vozidel.
- Uživatel může zkopírovat plán z jiného dne na aktuálně vybraný den.
- Uživatel může odebrat řidiče z vozidla.

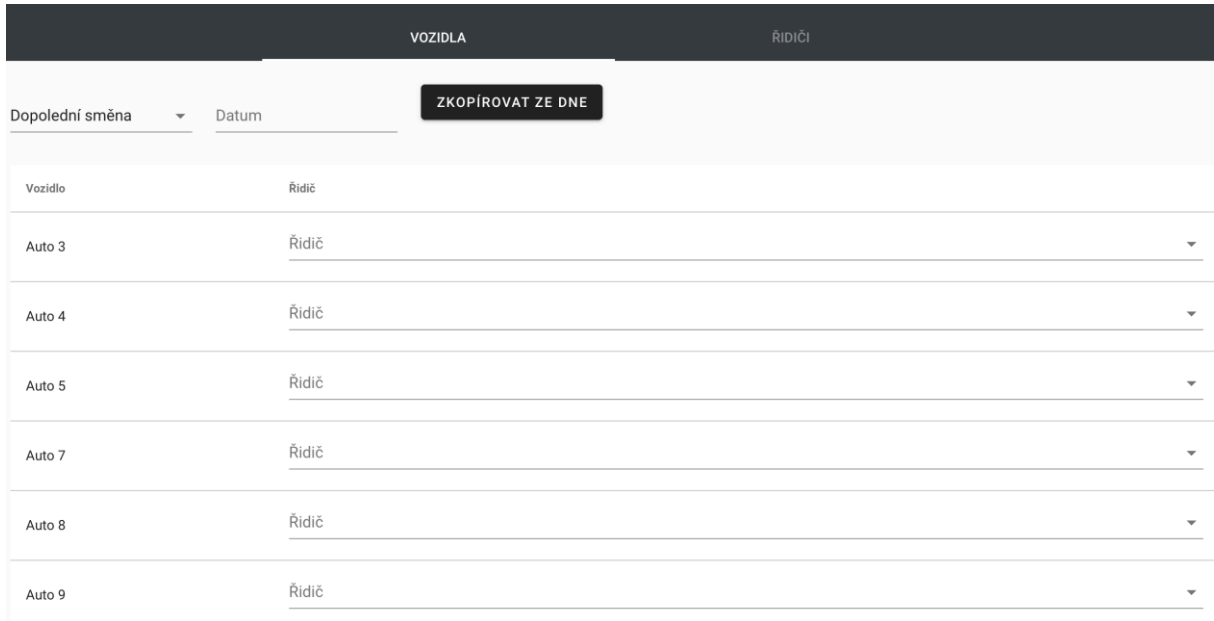

**OBRÁZEK 16 - SEZNAM VOZIDEL A PŘIŘAZENÍ ŘIDIČE**

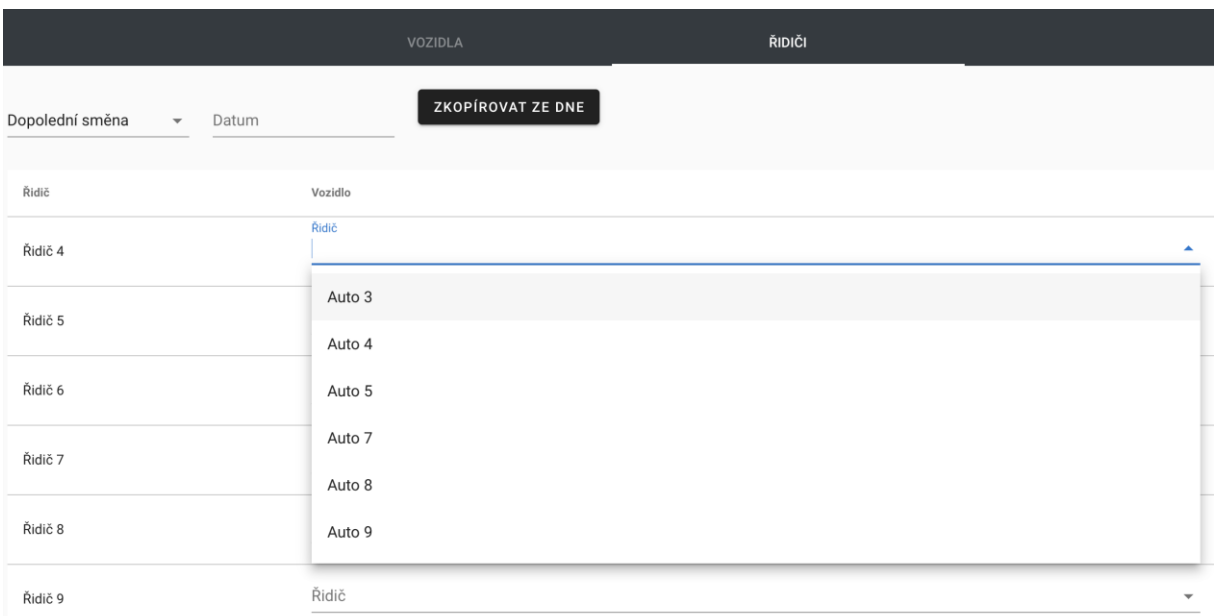

#### **OBRÁZEK 17 - SEZNAM ŘIDIČŮ A PŘIŘAZENÁ VOZIDLA**

# **OBJEDNÁVKY**

Správa objednávek, které přicházejí z Call Centra (všechny zdroje: email, telefon, webový formulář).

## **Pole objednávky**

- Číslo objednávky
- Přiřazený zákazník
- **·** Typ objednávky
	- o Opakující se
		- Nastavení plánu
		- Platnost od do
	- o Jednorázová
		- Datum jízdy
		- Čas jízdy
- $\bullet$  Z
- Do
- Poznámka

## **Stavy objednávek**

- Nová
- o Objednávka, která dorazila z externího zdroje, nebo kterou vytvořil dispečer v systému.
- Import z emailu
	- o Objednávka byla automaticky naimportována z emailu.
- Aktivní
- o Objednávka, která je již součásti plánování nebo probíhá jízda
- Ukončená
	- o Objednávka, kterou již není potřeba plánovat nebo došlo k potřebné jízdě u jednorázové objednávky. Vypršela platnost objednávky.
- **·** Odmítnutá
	- o Nešlo zařadit do jízd.
- Neaktivní
	- o Objednávka, kterou uživatel manuálně deaktivoval

### **User stories**

- Dispečer si může prohlédnout stav a detail objednávky.
- Dispečer si může vyhledat objednávku dle předem daných polí.
- Dispečer může změnit stav objednávky.
- Dispečer může upravit detail objednávky.
- Dispečer vidí zákazníka, na kterého je objednávka vytvořená.
- Dispečer může upravit typ objednávky (pravidelná/jednorázová)
- Dispečer může upravit časový plán u pravidelné objednávky.
- Dispečer může nastavit objednávku jako odmítnutou.
- Dispečer může ukončit objednávku.
- Dispečer může vidět seznam kompatibilních vozidel pro odbavení objednávky.
- Dispečer si může zobrazit seznam jízd u jednotlivých objednávek a vidět jejích stav.

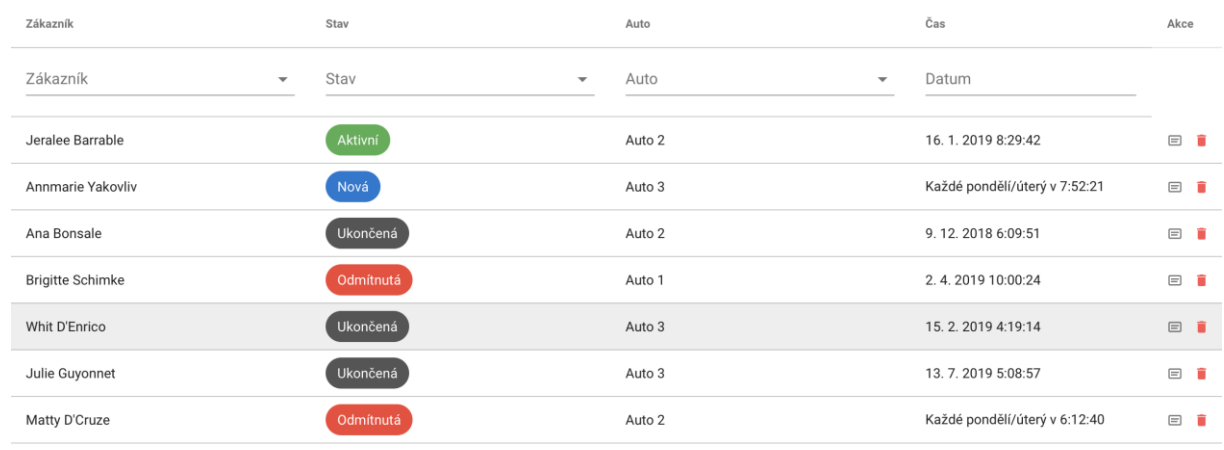

#### **OBRÁZEK 18 - SEZNAM OBJEDNÁVEK**

# **ZÁKAZNÍK**

Správa zákazníků a jejích kontaktních informací. Velkou části jsou zdravotní informace zákazníků.

## **Položky zákazníka**

- Jméno a Příjmení
- Datum narození
- Kontaktní Telefon
- Kontaktní Email
- Zástupce zákazníka
- Adresa (Ulice a číslo popisné, Město, PSČ)
- Zdravotní karta
	- o Typ průkazu
	- o Číslo průkazu
	- $\circ$  Typ zdravotního omezení (v prototypu jako "Typ handicapu")
	- o Pomůcky vlastní
	- o Pomůcky půjčené
	- o Doprovod
	- o Poznámka
- Přiřazené telefony

### **User Stories**

- Dispečer může založit nového zákazníka.
- Dispečer uvidí na-importovaného zákazníka z emailu.
- Dispečer může upravit kontaktní údaje (telefony) u zákazníka.
- Dispečer může upravit zdravotní kartu zákazníka.
- Dispečer může deaktivovat zákazníka.
- Dispečer může aktivovat zákazníka.
- Dispečer může vyhledat zákazníka dle předem daných polí.
- Dispečer může u zákazníka vidět jeho objednávky (v seznamu objednávek).
- Dispečer může označit zákazníka (Black Listed).

#### Zákazník

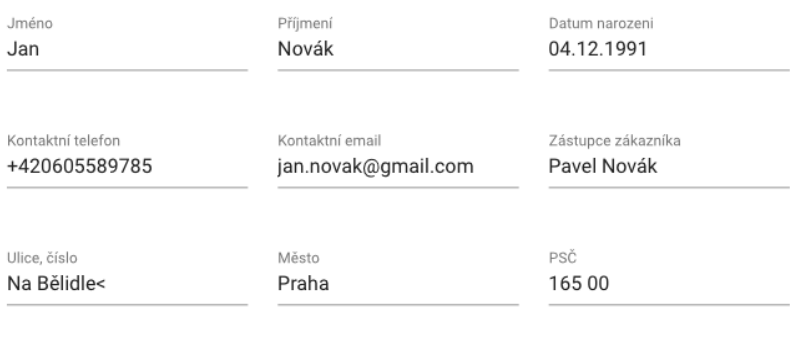

Poznámka Poslušný zákazník

| Průkaz<br><b>ZTP</b>             | Číslo průkazu<br>123456<br>⇁ | 0   |
|----------------------------------|------------------------------|-----|
| Typ handicapu                    |                              |     |
|                                  |                              | h   |
| Pomůcky vlastní                  |                              |     |
| Chodítko 8<br>Berle <sup>®</sup> | Elektrický vozík - velký ®   | x - |
| Mechanický vozík - velký <a></a> |                              |     |

**OBRÁZEK 19 - UKÁZKA DETAILU ZÁKAZNÍKA**

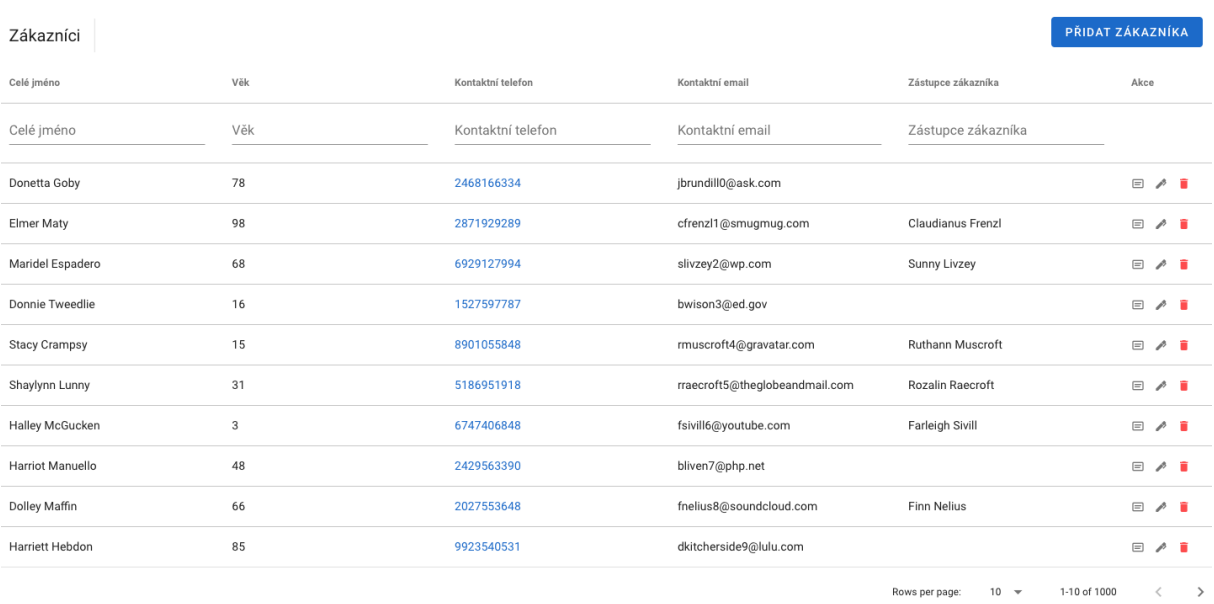

#### Příloha č. 1 – Specifikace požadovaného aplikačního software

**OBRÁZEK 20 - UKÁZKA SEZNAMU ZÁKAZNÍKŮ**

## **POSKYTOVATEL**

## **Položky**

- Název k zobrazování
- · Název společnosti
- · IČO společnosti
- DIČ společnosti
- **•** Adresa společnosti
- Adresa startu (DEPa) vozidel
- Seznamy a propojené položky
	- o Seznam vozidel u poskytovatele
	- o Seznam řidičů poskytovatele

### **User stories**

- Uživatel může založit nového poskytovatele.
- Uživatel může upravit údaje o poskytovateli.
- Uživatel může aktivovat/deaktivovat poskytovatele.
- Uživatel může vidět vozidla u poskytovatele.
- Uživatel může přidat/upravit/aktivovat/deaktivovat vozidlo poskytovatele.
- Uživatel může vidět a spravovat řidiče u jednotlivých poskytovatelů.

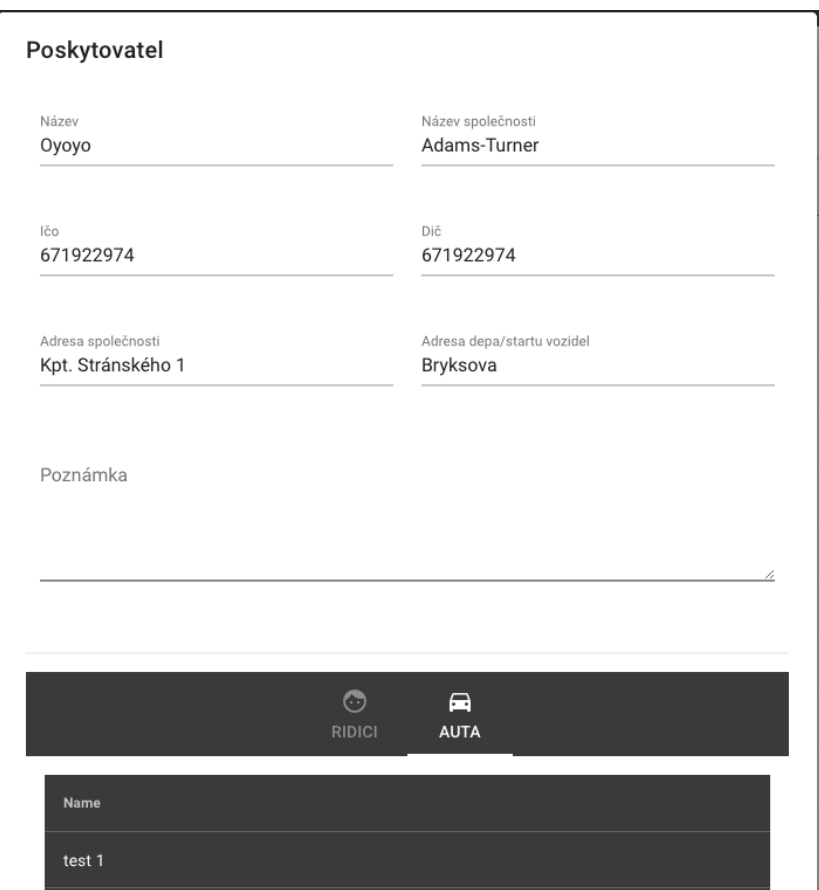

**OBRÁZEK 21 - POSKYTOVATEL DETAIL**

### **Vozidlo**

Entita, která představuje dopravní prostředek na přepravu zákazníků. Obsahuje následující položky:

- Výběr poskytovatele (combo)
- Název vozidla k zobrazování
- SPZ vozidla
- VIN vozidla
- Startovací pozice vozidla (výchozí hodnota je ze startu poskytovatele)
- Výchozí čas Start vozidla
- Výchozí čas Stop vozidla
- Aktuální technické údaje z jednotky vozidla
	- o Stav tachometru v KM
	- o Aktuální pozice vozidla
	- o Aktuální řidič vozidla (proklik na kartu řidiče)
	- o Počet míst k dopravě (1 až N kombinací ve vozidle)
- Místo vykonávání pohotovosti
- Seznam výjimek vozidla
	- o Datum výjimky
	- o Čas výjimky od
	- o Čas výjimky do
	- o Typ výjimky (nepojízdné/pojízdné přesčas)

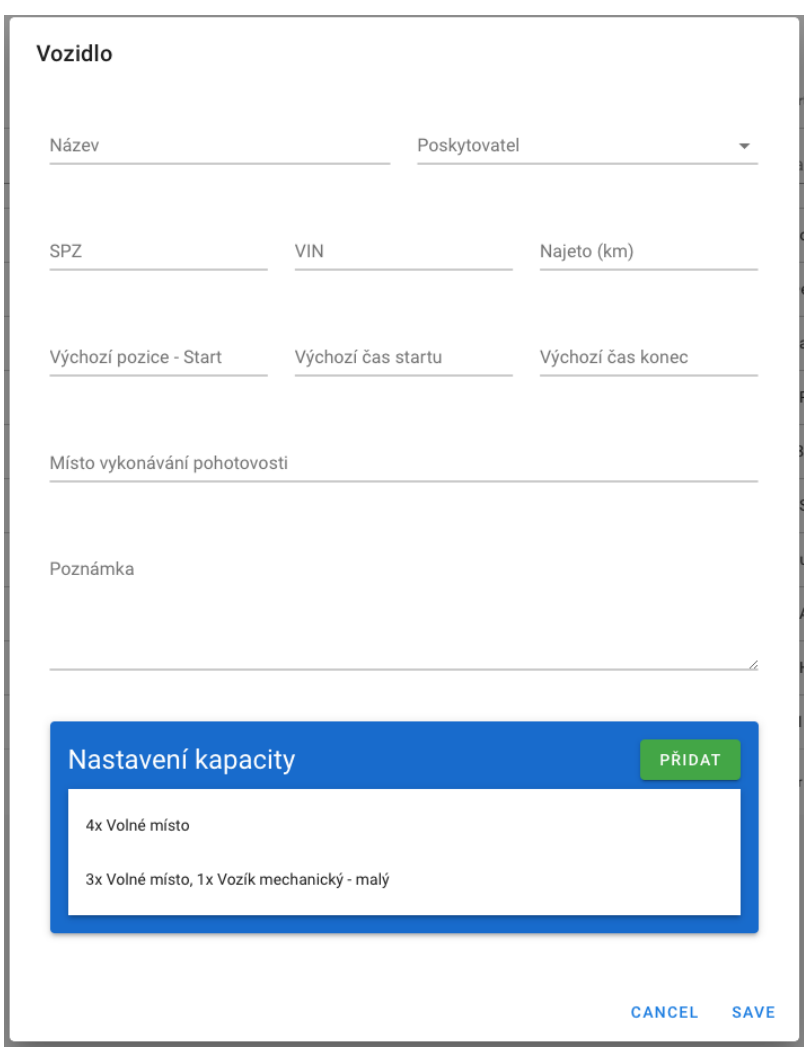

Příloha č. 1 – Specifikace požadovaného aplikačního software

**OBRÁZEK 22 - DETAIL VOZIDLA**

| Vyjímka    |      |                                   | PŘIDAT VYJÍMKU      |               |
|------------|------|-----------------------------------|---------------------|---------------|
| Datum      | Od   | Do                                | Typ                 |               |
| 29.08.2019 | 9:00 | 18:00                             | Nepojízdné          |               |
|            |      | Rows per page:<br>$10 - \sqrt{2}$ | 1-1 of 1<br>$\,<\,$ | $\rightarrow$ |

**OBRÁZEK 23 - VOZIDLO - VÝJÍMKA**

## **Řidič**

Zaměstnanec, který obsluhuje entitu vozidlo a zároveň má funkci asistenta pro zákazníka. Řidič obsahuje následující položky:

- Výběr poskytovatele (combo)
- **·** Jméno řidiče
- Příjmení řidiče
- Pracovní čas od
- Pracovní čas do
- Výchozí vozidlo řidiče (combo vozidel stejného poskytovatele)

# **UŽIVATELÉ**

Jedná se o správu uživatelů, kteří mají přístup do systému a nastavování jejích oprávnění. Uživatel bude mít následující položky:

- Jméno
- Příjmení
- Emailová adresa (slouží jako přihlašovací jméno)
- Heslo
- Přiřazené role v systému

## **User stories**

- Administrátor může založit nového uživatele / upravit existujícího nebo uživatele deaktivovat.
- Administrátor může uživateli vyresetovat heslo.
- Administrátor může nastavit oprávnění pro jednotlivé uživatelé.
	- o Nastavit jiného uživatele jako administrátora.

# **ČÍSELNÍKY A NASTAVENÍ**

Tento modul obsahuje základní správu číselníků. Jedná se zejména o číselníky, které se následně zobrazují a používají v rámci celé aplikace.

- Pomůcky (vlastní, vypůjčené)
- Ceníky
- o Rozdělení cen na Prahu a Středočeský kraj
- o Ceník je možné pro komerční jízdy nastavit pro každého poskytovatele zvlášť
- Doprovod

# **HISTORIE HOVORŮ**

V tomto modulu se může uživatel systému vrátit k historii hovorů. Vidí zde jak stav hovoru, tak případně přiřazeného zákazníka k telefonnímu číslu.

## **User stories**

Dispečer si může zobrazit seznam hovorů

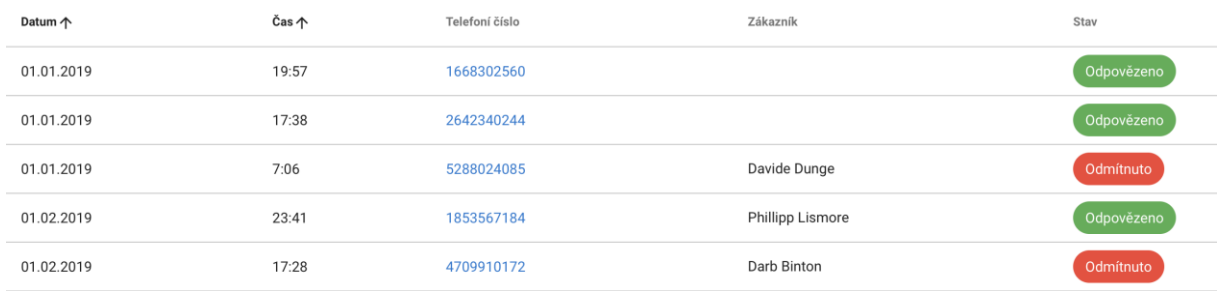

**OBRÁZEK 24 - SEZNAM HOVORŮ**

# **MODUL REPORTING**

### **User stories**

- Uživatel si může vybrat parametry reportu.
- Uživatel může zobrazit vybraný report.
- Uživatel může daný report vyexportovat do Microsoft Excelu (csv nebo xls).

Modul na zobrazování předdefinovaných reportů z celého systému. Jedná se pro začátek o následující reporty (prozatím vše v jedné položce reportu):

- Report jízd
	- o Seznam jízd dle vybraného data s potřebnými detaily o jízdách.
	- o Musí se rozlišit kilometry dle typu jízdy.
- Report plateb
	- o Seznam jízd pro vybrané období s informací o platbách a součtech za jednotlivé celé dny.
	- o Dále zde bude informace o ceně (jestli se jedná o Prahu nebo Středočeský kraj)

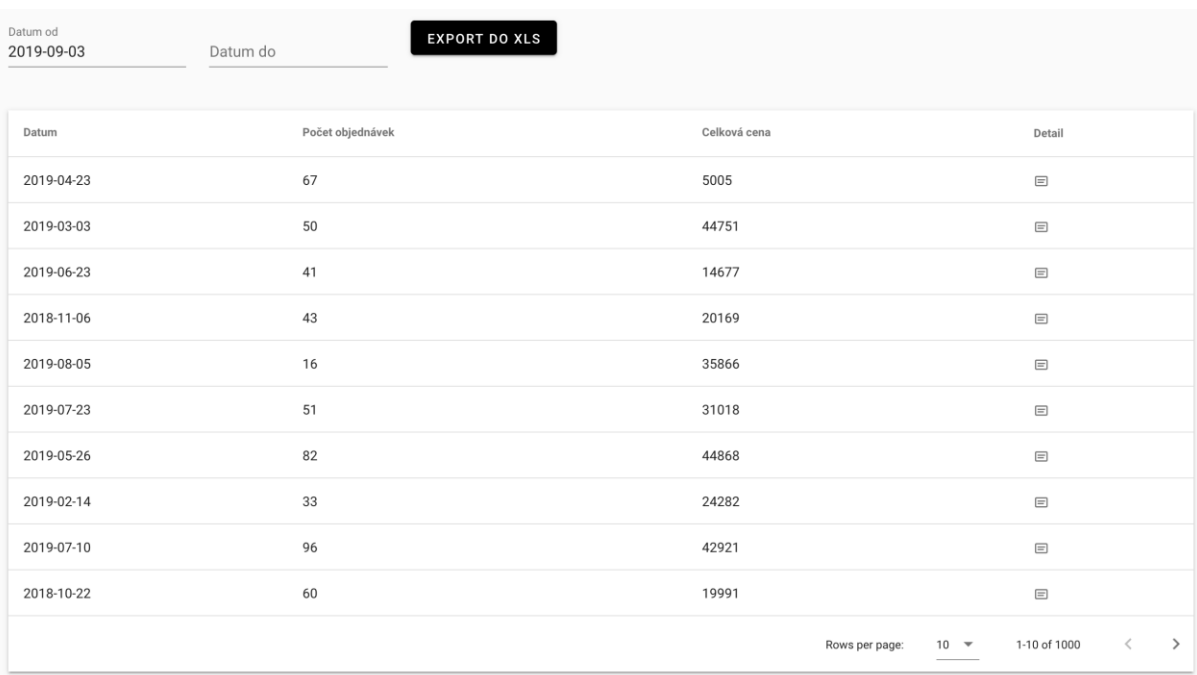

#### Příloha č. 1 – Specifikace požadovaného aplikačního software

#### **OBRÁZEK 25 - REPORT DLE JEDNOTLIVÝCH DNÍ**

| Objednávky                 |                         |                         |       |       |              |                          | <b>EXPORT DO XLS</b>                       |
|----------------------------|-------------------------|-------------------------|-------|-------|--------------|--------------------------|--------------------------------------------|
| Zákazník                   | Z                       | Do                      | Start | Konec | Cena         | Komerční                 | Najeté kilometry (komernční)               |
| <b>Welch McEttigen</b>     | 49 Porter Drive         | 6199 Debra Terrace      | 10:28 | 19:02 | 24           | Komernční                | 50                                         |
| <b>Arvie Chesworth</b>     | 9395 Fuller Point       | 5 Monica Pass           | 21:26 | 8:50  | 63           | ZTP                      |                                            |
| <b>Donnajean Juares</b>    | 207 Hudson Drive        | 3 Fair Oaks Place       | 23:56 | 13:26 | $\mathbf{1}$ | ZTP                      |                                            |
| <b>Celestina Haffenden</b> | 79 Oak Drive            | 31429 Hollow Ridge Lane | 10:33 | 20:27 | 48           | Komernční                | 25                                         |
| <b>Charleen Stinson</b>    | 2 Eastwood Court        | 52 Mayfield Junction    | 16:04 | 20:23 | 58           | ZTP                      |                                            |
| Gertruda Verdy             | 2260 Heffernan Crossing | 715 Donald Lane         | 13:56 | 12:53 | 78           | Polokomerční             | 29                                         |
| Jewel Tollow               | 60307 Talisman Hill     | 47 Delladonna Alley     | 21:12 | 12:13 | 27           | Polokomerční             | 64                                         |
| Shandee Lundberg           | 32 Meadow Ridge Point   | 3262 Montana Road       | 6:32  | 10:16 | 54           | ZTP                      |                                            |
| <b>Marius Poyle</b>        | 6 Harper Trail          | 06175 Johnson Drive     | 20:33 | 4:29  | 82           | Komernční                | 82                                         |
| <b>Kalie Sawle</b>         | 8 Clarendon Parkway     | 7 Sugar Place           | 2:44  | 12:30 | 5            | Komernční                | 66                                         |
|                            |                         |                         |       |       |              | Rows per page:<br>$10 -$ | $\rightarrow$<br>1-10 of 1000<br>$\langle$ |

**OBRÁZEK 26 - DETAIL JÍZD**

## **POWERBI NAPOJENÍ**

Pro pokročilejší reporting bude možné napojení a tvorba sestav v PowerBI. Napojení bude probíhat rovnou na databázi pomoci PowerBI desktop. Více informací zde:

<https://docs.microsoft.com/en-us/power-bi/service-gateway-sql-tutorial>

# **ZÁKAZNICKÝ OBJEDNÁVKOVÝ SYSTÉM**

Tento systém slouží zejména k náběru objednávek a informací o zákazníkovi. Část bude umístěná na veřejném webu a část v interním centrálním systému. Tento modul není součásti prototypu. Jedná se o jednoduchý webový formulář, kde se budou jednotlivá pole validovat a bude obsahovat tlačítko na odeslání formuláře.

# **ZDROJE DAT**

- Webový formulář
- Email
- Telefon
- Ruční zadání

# **WEBOVÝ FORMULÁŘ**

Slouží k založení objednávky konečným zákazníkem.

## **User Stories**

- Zákazník uvidí kontakty na Call Centrum (email, telefon, formulář).
- Zákazník může vyplnit formulář objednávky.
- Zákazník může kontaktovat call centrum telefonem.
- Zákazník obdrží zpětnou vazbu emailem (po zpracování importovacím nástrojem).
- Zákazník vyplní detailní adresu OD a DO.
	- o Zákazník vybere tyto adresy kliknutím na mapu.
	- o Zákazník může případně adresu ručně upravit.

Po odeslání webového formuláře se objednávka naimportuje do systému, kde jí může dále operátor zpracovat. Z objednávky se převezmou kontaktní informace o zákazníkovi, přesné body OD a DO, časové údaje a případná poznámka.

# **IMPORT EMAILŮ**

Interní modul, který slouží k importů došlých emailů (naparování nebo založení zákazníka), založení objednávky a odpovědi zákazníkovi o zpracování. Modul bude možné spouštět automaticky, dle časového plánu (například každou hodinu). Nově založené objednávky bude muset dispečer ručně procházet a plánovat nebo odmítat. Pro přehození do stavu Nová musí vyplnit všechna povinná pole (Z, Do, Datum a čas, Typ)

Objednávka bude založená automaticky z emailu, kdy se vyplní tyto položky při importu:

- Stav objednávky se automaticky nastaví na "Import z emailu".
- Zákazník se přiřadí úplně nový nebo bude založen nový dle Emailové adresy.
- Zákazník se přiřadí k objednávce.
- Tělo emailu se vloží do poznámky k objednávce.
- Typ objednávky se nastaví na jednorázová.
- Z a DO se nevyplní.

# **MODUL CALL CENTRUM**

Slouží ke komunikaci s konečným zákazníkem a řidičem přes telefon.

### **User Stories**

- Operátor může vyhledat kontakt na zákazníka nebo řidiče.
- Operátor může vidět detaily o zákazníkovi přes číslo, které volá.
- Operátor může založit objednávku.
- Operátor může vyhledat existující objednávku.
- Operátor si může zobrazit detaily jízdy.
- Operátor může zobrazit na mapě aktuální časy a trasy jízdy.
- Operátor si může zobrazit pozici a technické informace o vozidle.
- Operátor může odeslat notifikaci (zprávu pro řidiče).

## **CALL CENTRUM KONTROLKY**

Po plné integraci s call centrem bude mít uživatel k dispozici následující kontrolky:

## **Příchozí hovory**

V rámci běhu aplikace bude vždy v pravém spodním rohu k dispozici při příchozím volání následující kontrolka. Dispečer může hovor přijmout nebo zamítnout.

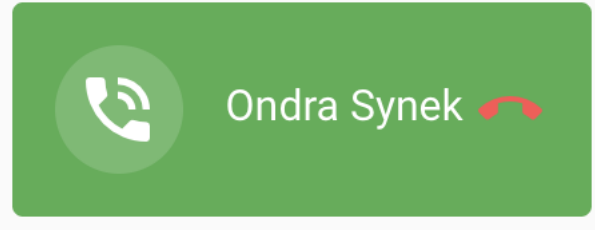

**OBRÁZEK 27 - PŘÍCHOZÍ HOVOR**

## **Vytočení čísla**

Pro tento účel je v rámci webové i mobilní aplikace možné vždy uskutečnit hovor po kliknutí na telefonní číslo nebo ikonu hovoru u položky zákazníka, dispečera atd.

# **TECHNICKÉ POŽADAVKY NA VOIP CALL CENTRUM**

Zde je seznam požadavků na případný vybraný call centrum pomocí VOIP technologie.

- Možnost komunikace pomocí API nebo SDK knihovny.
- Možnost posílání požadavků na volání.
- Možnost notifikací ze systému směrem k webové aplikaci.
- Možnost nastavení pracovní doby a hlášení mimo pracovní dobu.
- Možnost nastavení audio nahrávky, pokud jsou operátoři obsazení.
- Možnost přesměrovávání hovorů mezi dispečery.
- Použití HW zařízení (telefonů) s headsety pro větší spolehlivost a pohodlnější používání ze strany dispečerů. Pro odstranění pochybností objednatel uvádí, že HW zařízení (telefony) s headsety zajistí objednatel po konzultaci s dodavatelem SW a nejsou součástí plnění dle smlouvy. Hlasové a internetové služby budou zajištěny a hrazeny objednatelem a rovněž nejsou součástí plnění smlouvy.
	- o Operátor musí mít možnost volání z domova přenos HW telefonu

# **APLIKACE PRO ŘIDIČE**

Jedná se o mobilní aplikaci, kterou budou mít nainstalovanou řidiči ve vozidlech. Aplikace jsou podporované na novějších mobilních zařízeních Android. Součásti dodání řešení je automatické nasazování k testování pomocí Google Play.

# **USER STORIES**

- Řidič uvidí seznam svých jízd.
- Řidič si může zobrazit jízdy na předcházející nebo i následující dny.
- Řidič si může zobrazit detail jízdy.
- Řidič může z aplikace zavolat na dispečink nebo zákazníkovi (konkrétní jízda).
- Řidič si může z aplikace otevřít navigaci s přednastavenou trasou pro danou jízdu.
- Řidič může změnit stav jízdy na následující možné stavy:
	- o Dojel na místo
	- o Nakládám
- Řidič může při ukončování zakázky zapsat zpoždění (15 min +).
- Řidič může stornovat jízdu.
	- o Musí uvést důvod storna.
- Řidič může změnit nastavenou cenu.
- Řidič může označit jízdu za zaplacenou.
- Řidič může ukončit jízdu.
- Řidič uvidí cenu a kilometry za komerční jízdu.
- Řidič uvidí typ jízdy (ROPID, Komerční, Manipulační, Soukromá).
- · Dispečer nebude moci spustit jízdu, pokud má jednotku ve vozidle ve stavu "Soukromá jízda".

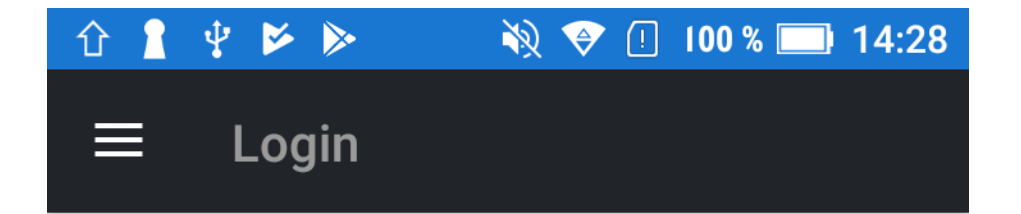

Email

Password

**LOG IN** 

**OBRÁZEK 28 - PŘIHLÁŠENÍ DO MOBILNÍ APLIKACE**

| $2 \frac{1}{2}$<br>■ 介                          |                          |
|-------------------------------------------------|--------------------------|
| <b>Rides</b>                                    |                          |
| Datum: 08.10.2019                               | <b>ZAVOLAT DISPEČERA</b> |
| Probíhá<br>Z: Na Královce 31<br>Do: Kamenická 8 | <b>NAVIGACE</b>          |
| Naplánovaná                                     |                          |
| Z: Na Královce 31<br>Do: Kamenická 8            | <b>NAVIGACE</b>          |
|                                                 |                          |
| <b>Naplánovaná</b><br>Z: Na Královce 31         | <b>NAVIGACE</b>          |
| Do: Kamenická 8                                 |                          |
| Aktualní typ jízdy:                             | Ropid                    |
| Aktuální                                        | Odjeté                   |

OBRÁZEK 29 - AKTUÁLNÍ JÍZDY PRO VYBRANÝ DEN

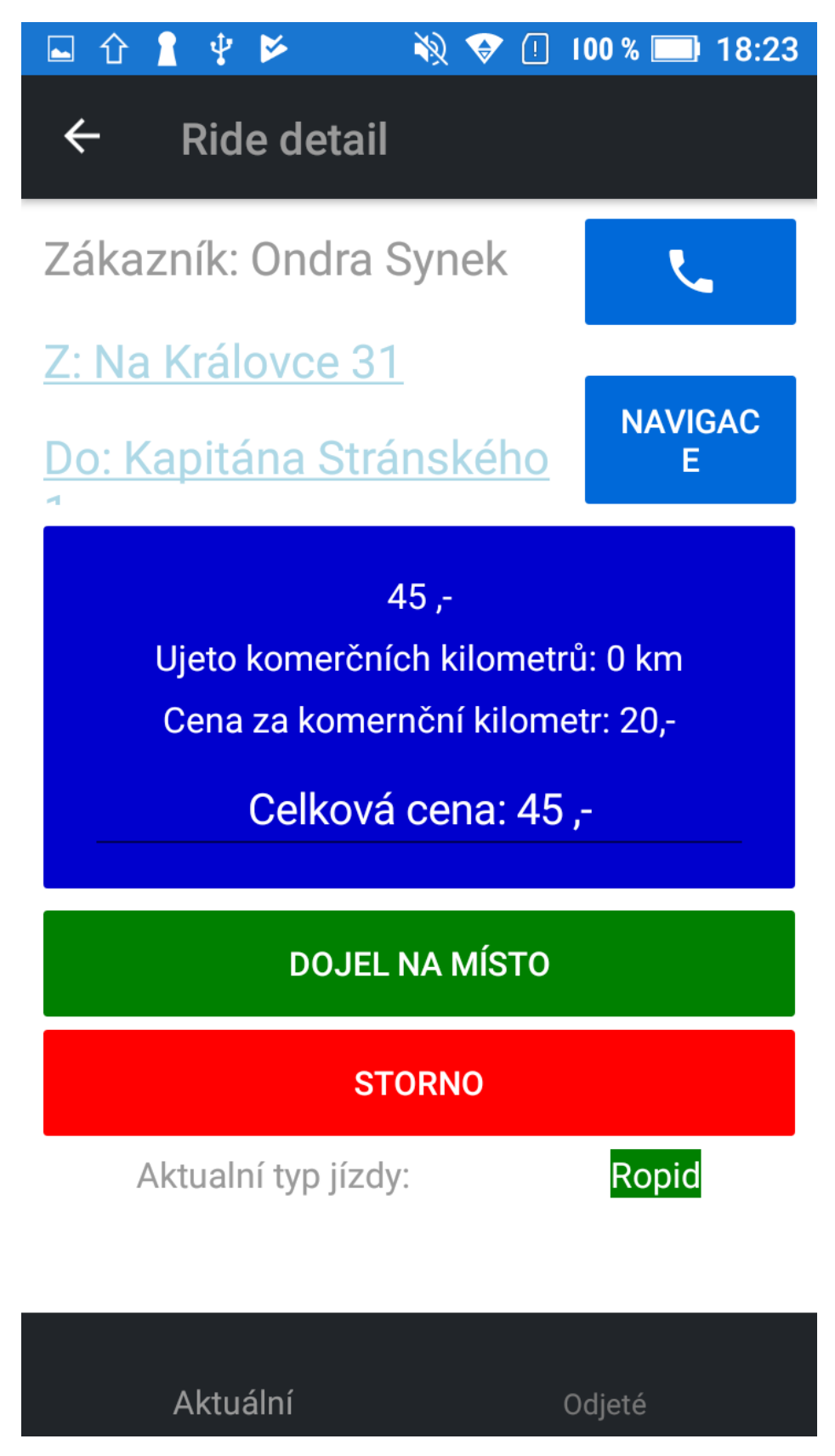

**OBRÁZEK 30 - DETAIL JÍZDY** 

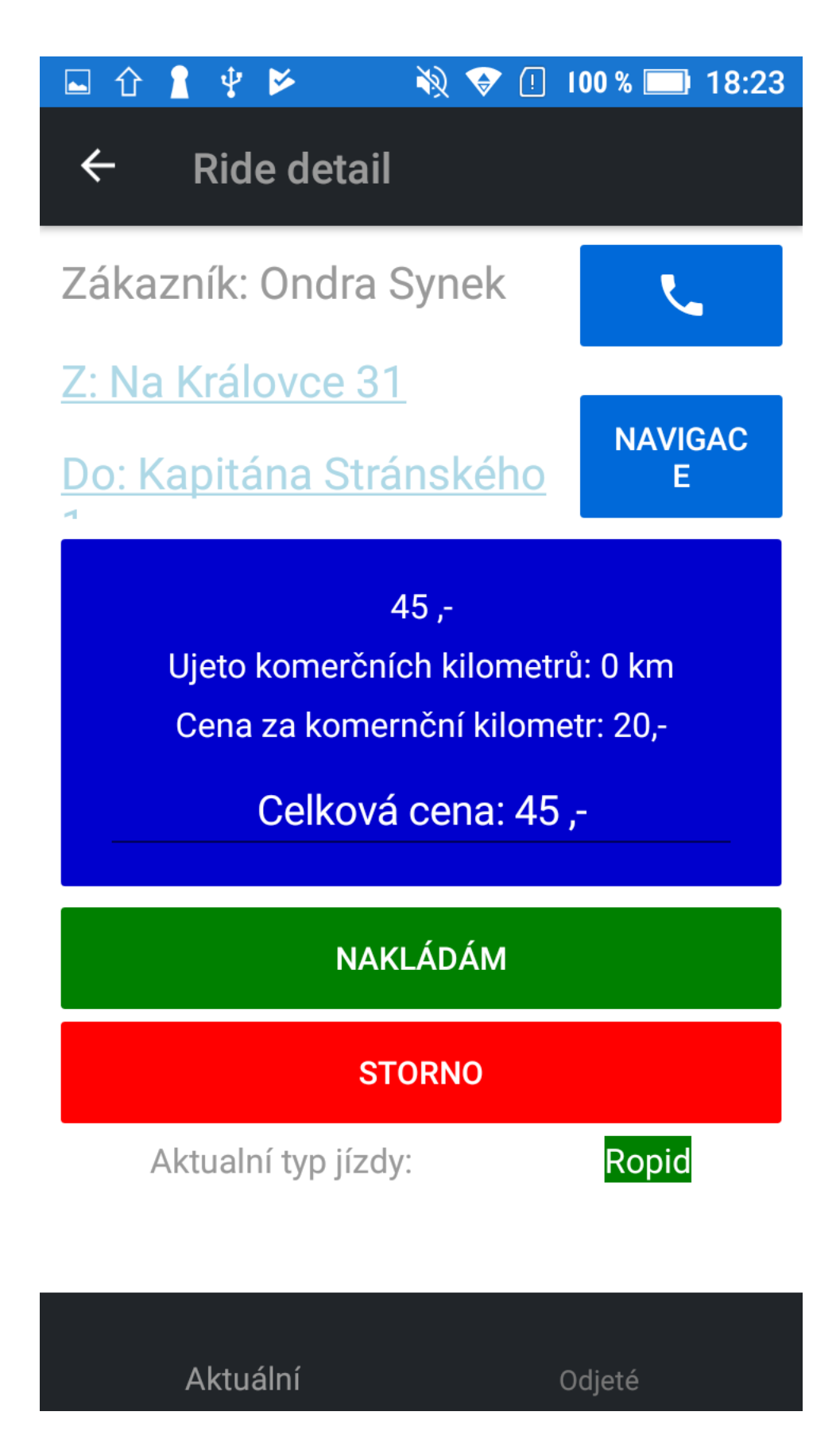

**OBRÁZEK 31 - DETAIL JÍZDY** 

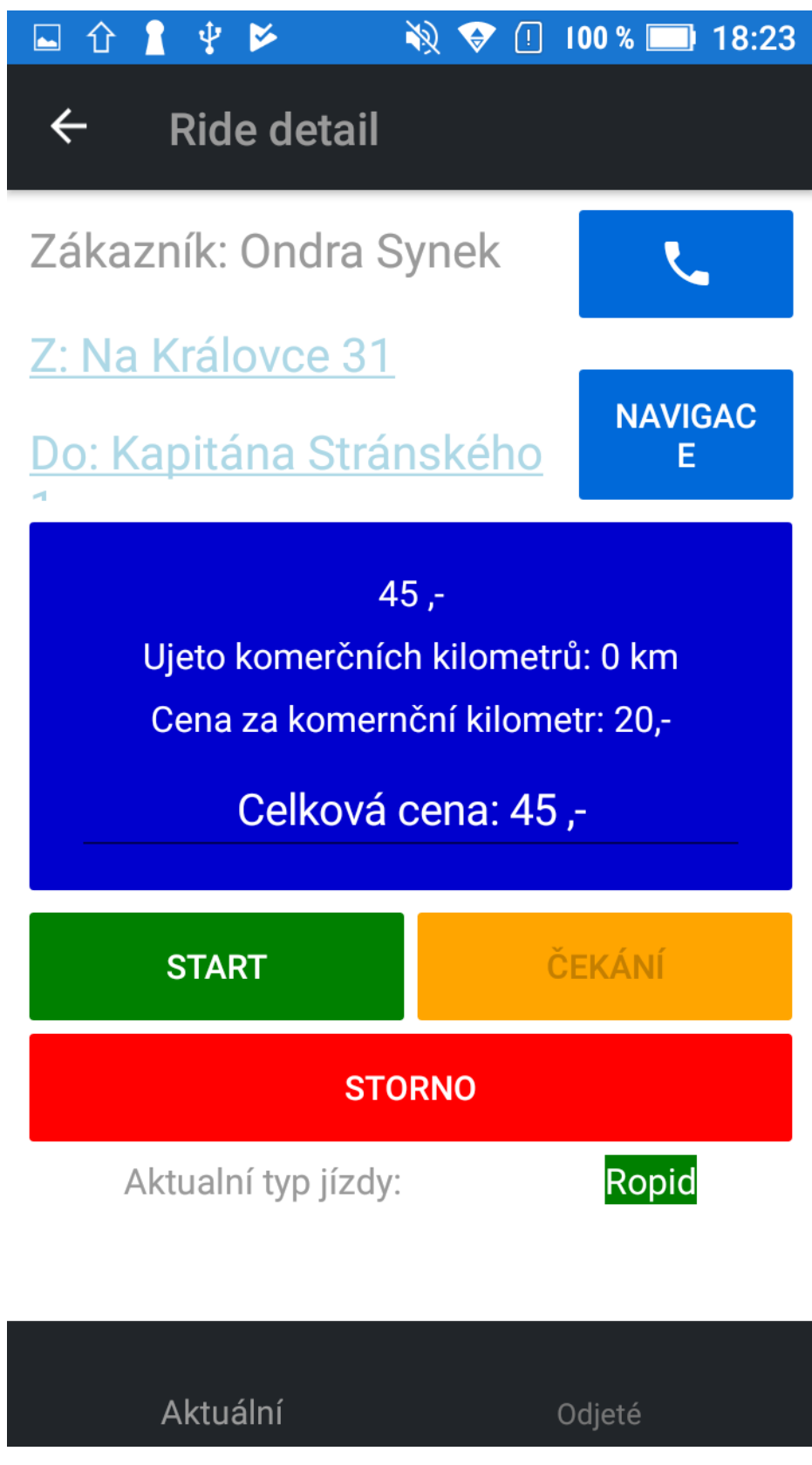

**OBRÁZEK 32 - DETAIL JÍZDY**

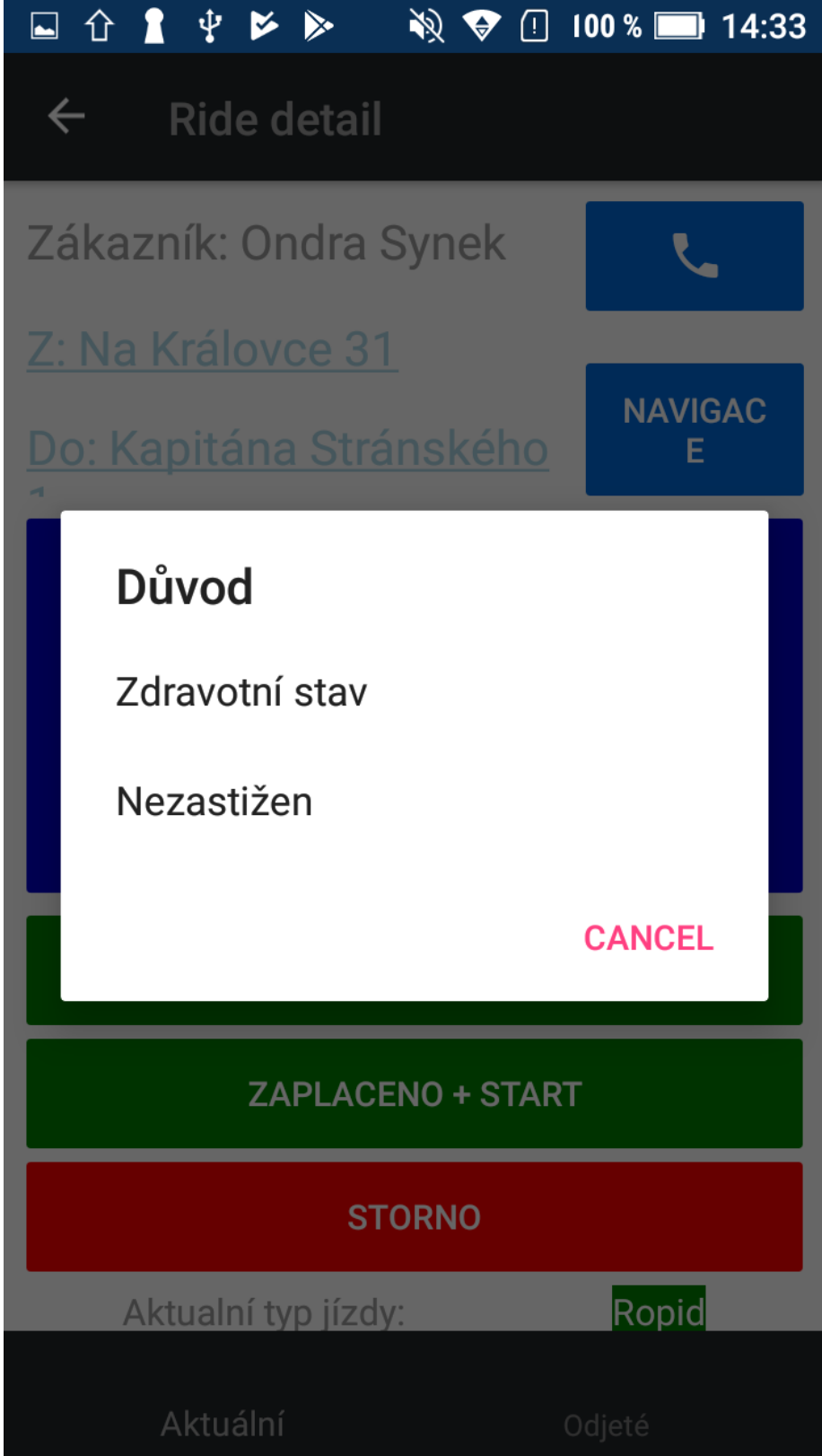

**OBRÁZEK 33 - ZRUŠENÍ JÍZDY**

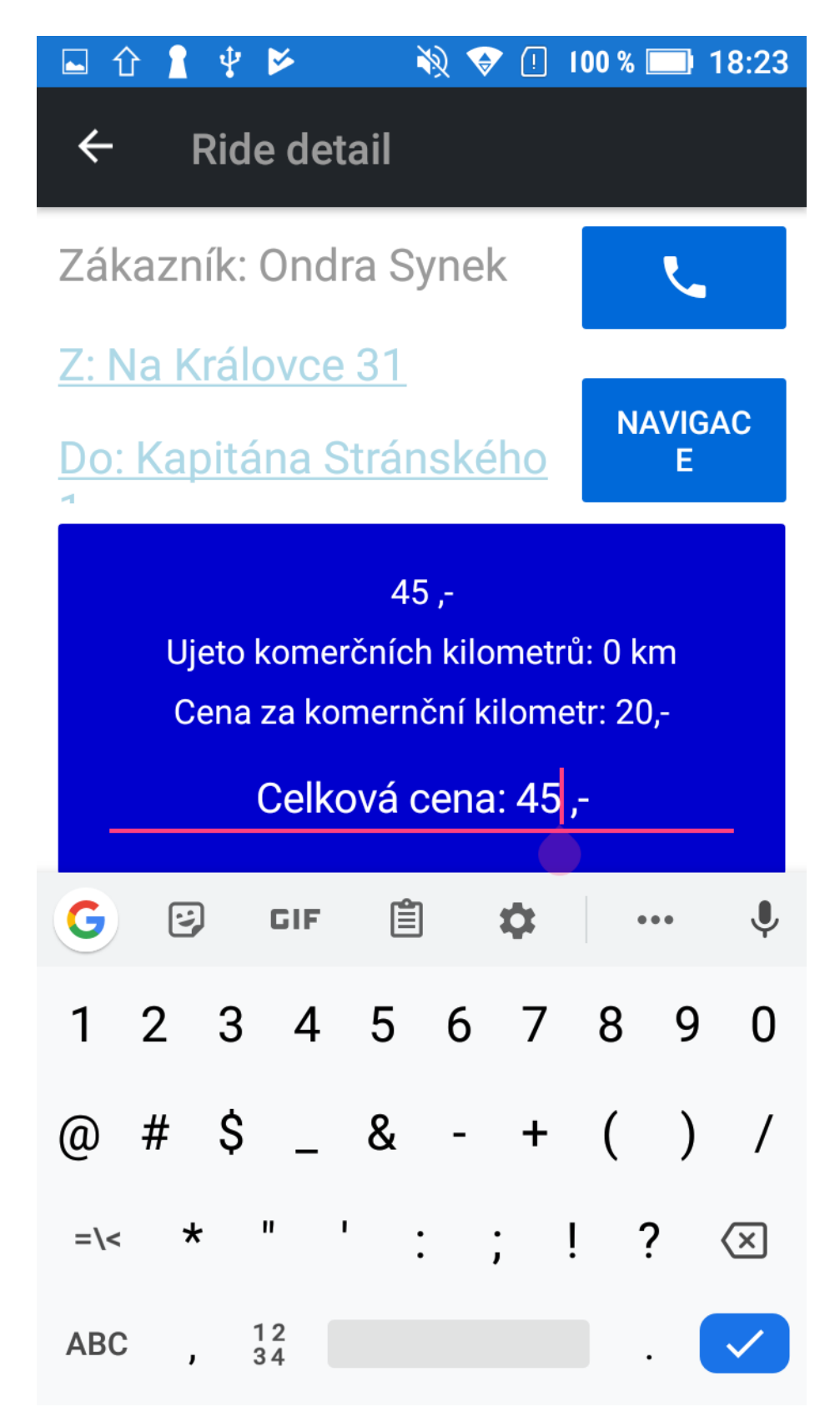

**OBRÁZEK 34 - ÚPRAVA CENY** 

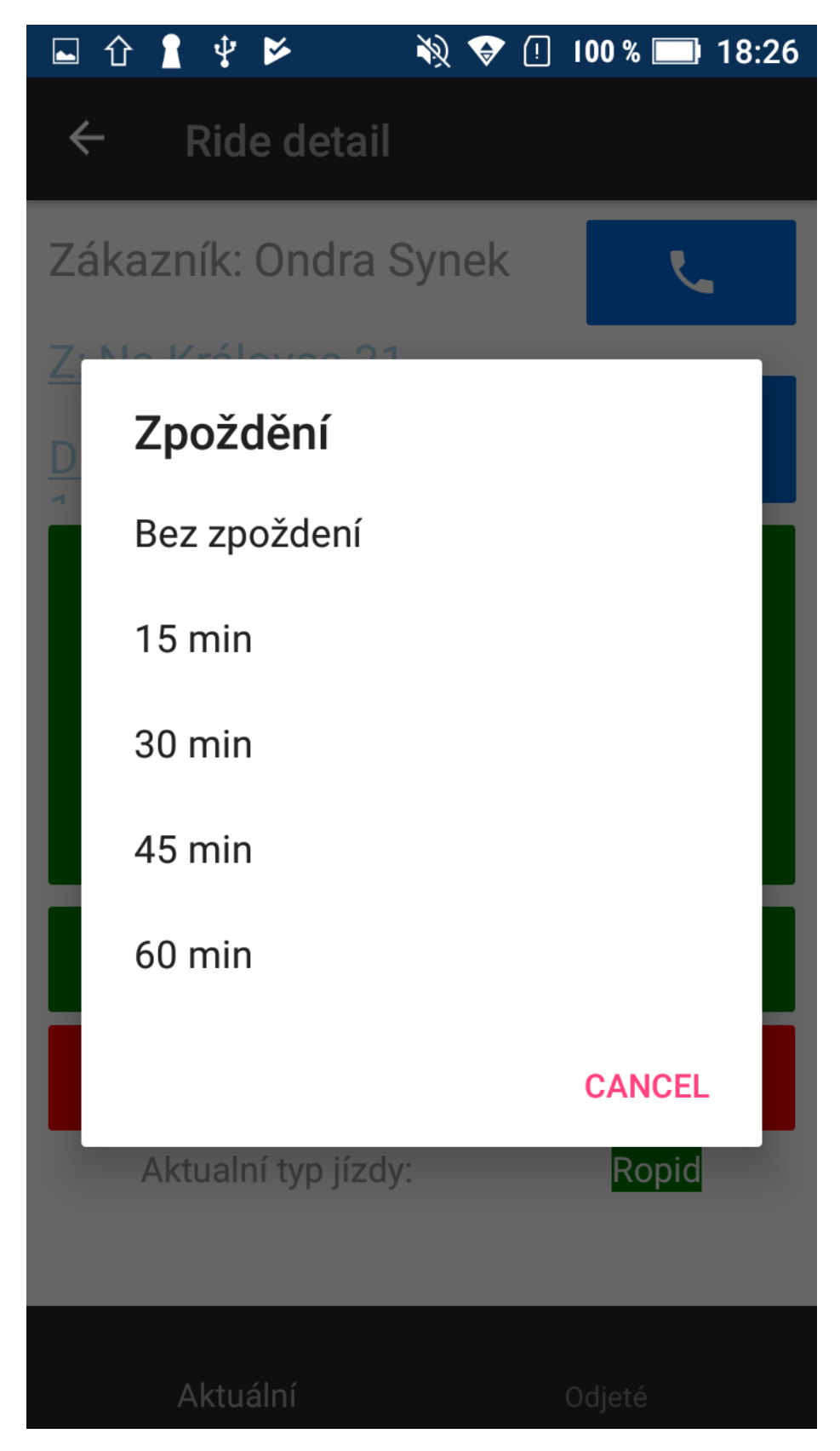

OBRÁZEK 35 - ZADÁNÍ ZPOŽDĚNÍ

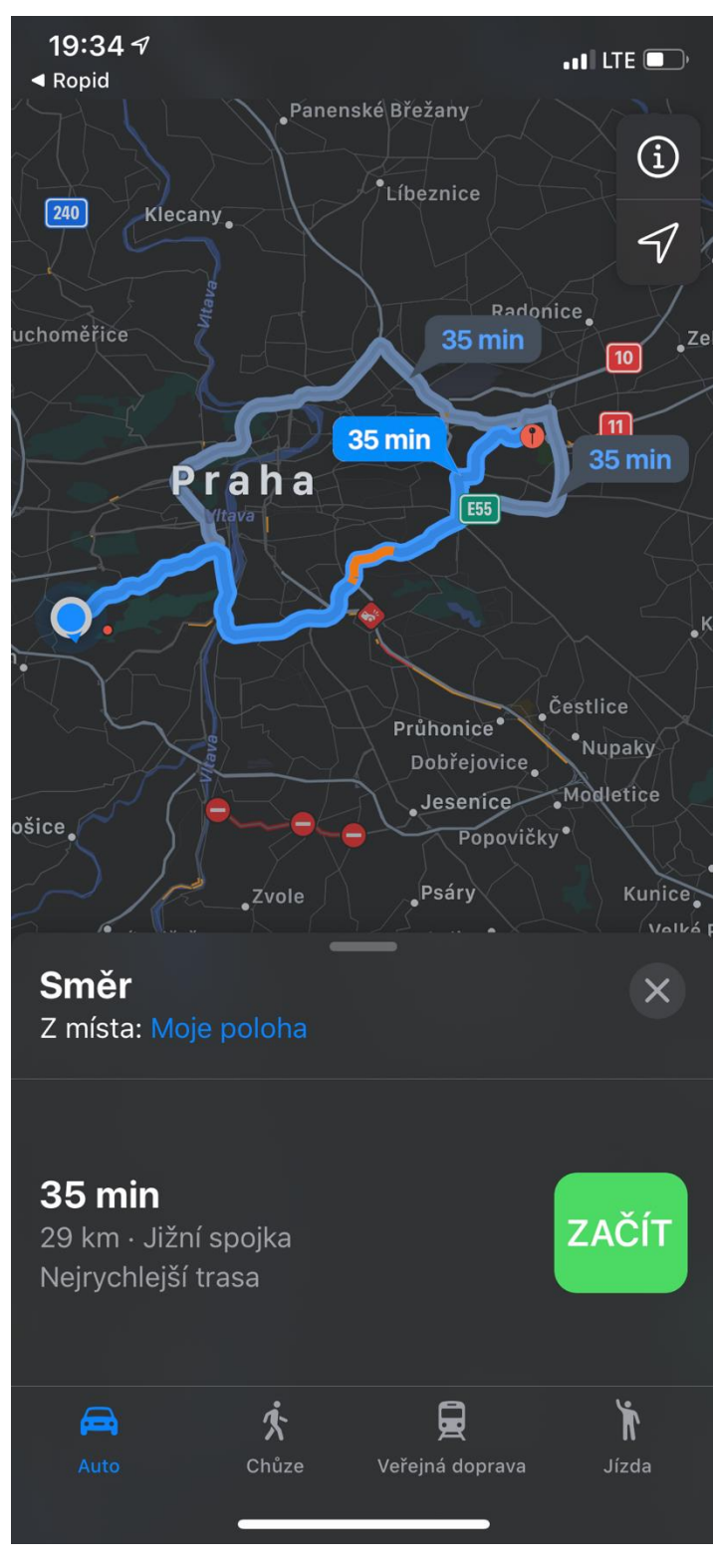

OBRÁZEK 36 - SPUŠTĚNÍ EXTERNÍ APLIKACE NA NAVIGACI

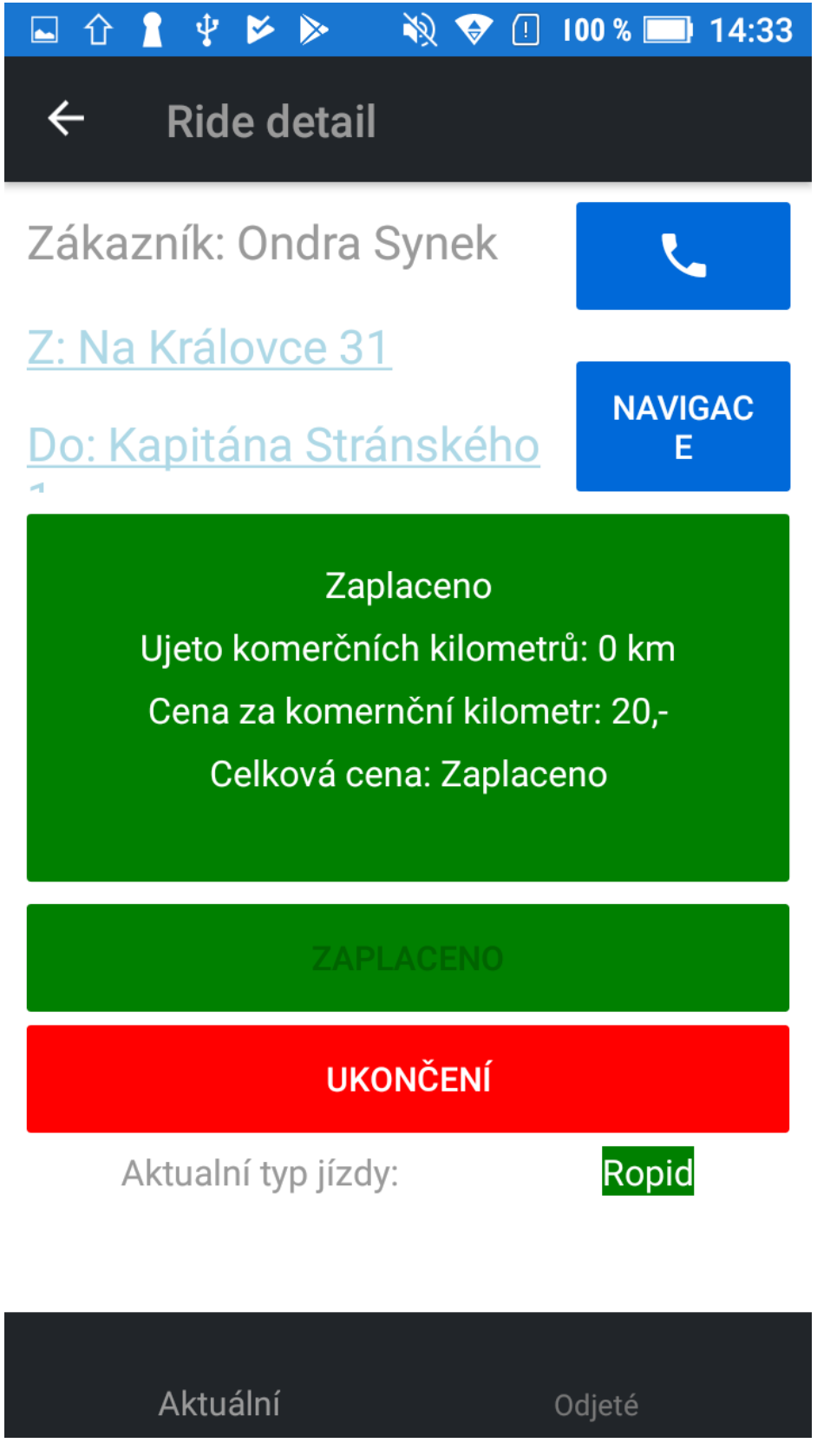

**OBRÁZEK 37 – PROBÍHÁ JÍZDA**

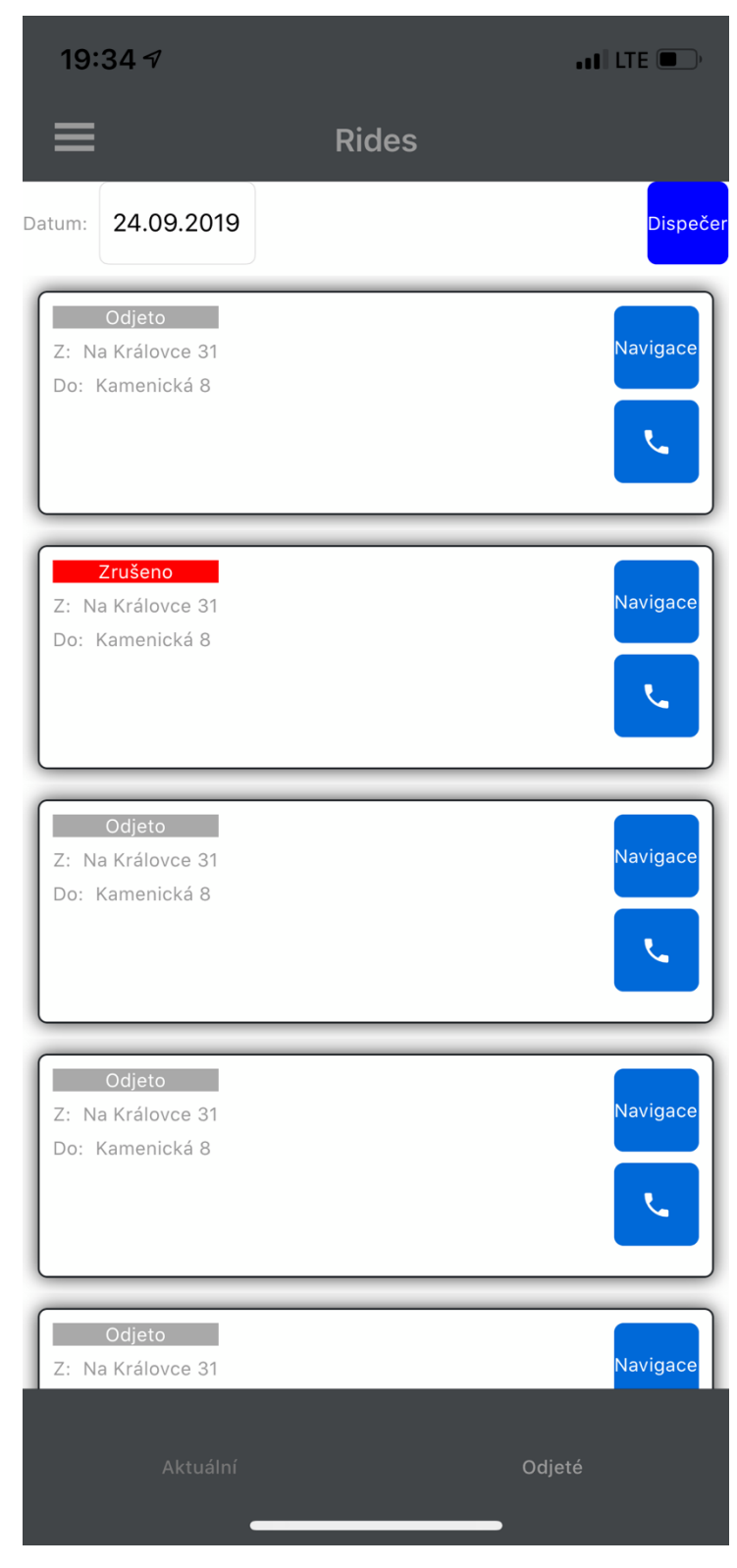

**OBRÁZEK 38 - ODJETÉ JÍZDY** 

# **GRAFIKA APLIKACÍ**

Grafické provedení aplikací musí odpovídat celodennímu režimu používání aplikaci (tlumené barvy pozadí pro příjemnější používání v noci a podobně – viz grafické návrhy).

# **GRAFIKA APLIKACE CENTRÁLNÍ DISPEČINK**

| Ropid                                        |                                            |           |                |                         |                       |                              |                     | Pejřil Josef $\bigoplus$ v              |
|----------------------------------------------|--------------------------------------------|-----------|----------------|-------------------------|-----------------------|------------------------------|---------------------|-----------------------------------------|
| Moduly<br>Aktuální mapa<br>Jízda a plánování | Datum<br>Čas:<br>00:00<br>$< 26.11.2019$ > |           | Zákazník* v    | Do<br>Z                 | Řidič<br>$\mathbf{v}$ | Komerční jízda?<br>$\bullet$ | Od<br>Zadejte cestu | <b>TISK STAZEK</b>                      |
| Plánování řidičů<br>Objednávky               | Vozidlo                                    |           |                | Řidič                   |                       | <b>Telefon</b>               | Vzdálenost          | Mapa                                    |
| Zákazníci                                    | Auto 1<br>v.                               |           | $\mathcal{M}$  | Řidič <sub>1</sub>      |                       | +420 123 456 789             | 9999 km             | $\mathfrak{m}$                          |
| Administrace<br>Poskytovatele                | Auto 1<br>$\vee$                           |           | $\hat{\nabla}$ | Řidič 1                 |                       | +420 123 456 789             | 9999 km             | $\mathbbmss{m}$                         |
| Vozidla<br>Řidič<br>Uživatelé                | Auto 1<br>$\vee$                           |           | $\sim$         | Řidič <sub>1</sub>      |                       | +420 123 456 789             | 9999 km             | $\mathbbmss{m}$                         |
| Číselníky a nastavení<br>Historie hovorů     |                                            |           |                |                         |                       |                              | Rows per page: 10 v | 13 of 3 < >                             |
| Reporting                                    | Zákazník                                   | Stav v    | Čas            | $\mathbb Z$             | Do                    | Naplanovat                   |                     |                                         |
| Report jízd                                  | Alan Mugglestone                           | Opakovaná | 15:12          | 9 Norway Maple Crossing | 047 Eagle Crest Plaza | Auto 1                       |                     | $\ddot{}$                               |
|                                              | Alan Mugglestone                           | Opakovaná | 15:12          | 9 Norway Maple Crossing | 047 Eagle Crest Plaza | Auto 1                       |                     | $\ddot{}$                               |
|                                              | Alan Mugglestone                           | Nová      | 15:12          | 9 Norway Maple Crossing | 047 Eagle Crest Plaza | Auto 1                       |                     | $^{+}$<br>$\mathcal{L}_{\mathcal{F}}$ . |
|                                              |                                            |           |                |                         |                       |                              | Rows per page: 10 w | $1-3$ of $3 <$ $>$                      |

**OBRÁZEK 39 - NÁVRH GRAFIKY APLIKACE CENTRÁLNÍ DISPEČINKU**

# **GRAFIKA APLIKACE PRO ŘIDIČE**

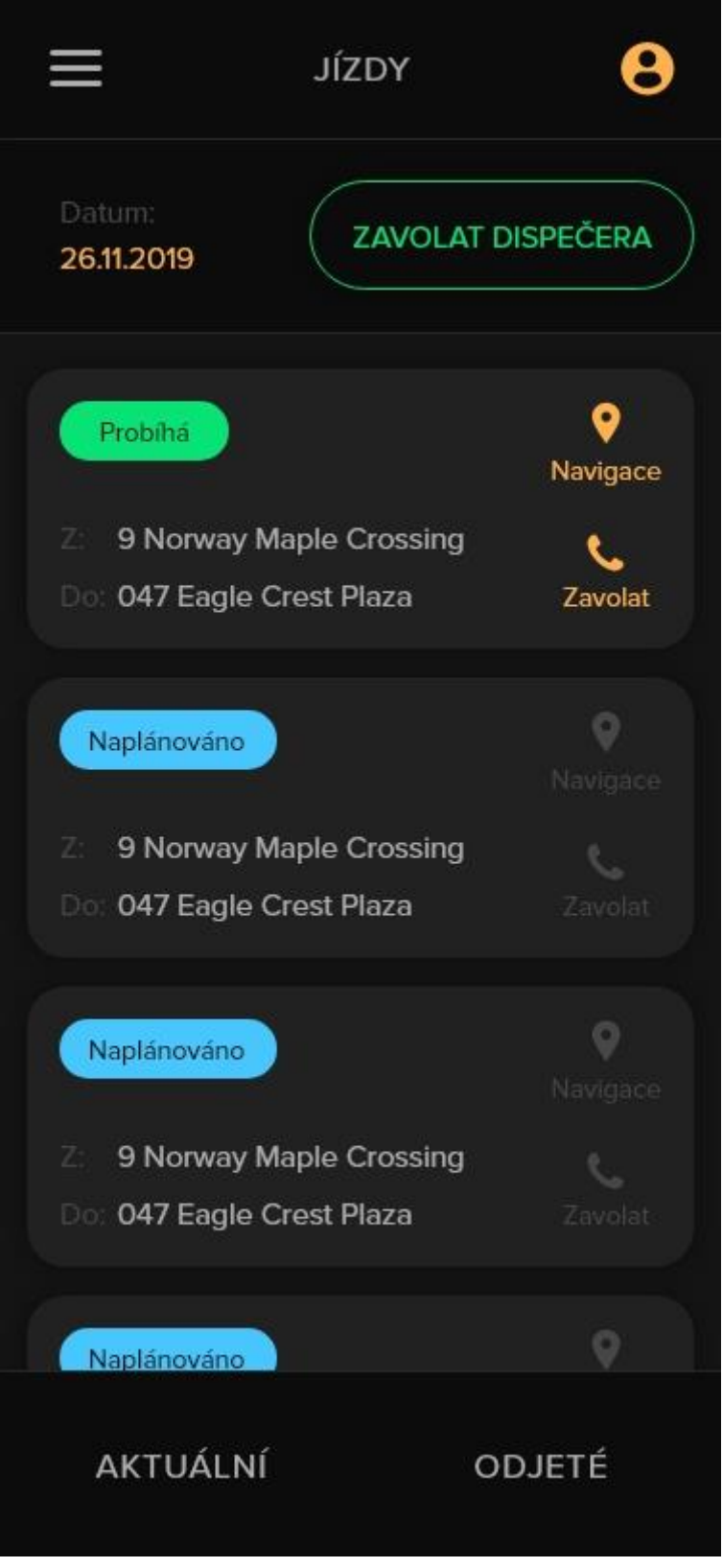

**OBRÁZEK 40 - NÁVRH GRAFIKY APLIKACE PRO ŘIDIČE**